Dell™ OptiPlex<sup>™</sup> Systems Setup and Quick Reference Guide

Guide de configuration et de référence rapide Guía de instalación y de referencia rápida

Models DHS, DHP, and DHM

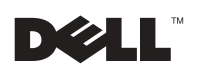

www.dell.com | support.dell.com

Dell™ OptiPlex<sup>™</sup> Systems

# Setup and Quick Reference Guide

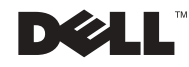

### Notes, Notices, and Cautions

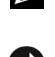

 $\mathbf{\mathcal{U}}$  NOTE: A NOTE indicates important information that helps you make better use of your computer.

**NOTICE:** A NOTICE indicates either potential damage to hardware or loss of data and tells you how to avoid the problem.

 $\sqrt{N}$  CAUTION: A CAUTION indicates a potential for property damage, personal injury, or death.

August 2002 P/N 81FTK Rev. A07

\_\_\_\_\_\_\_\_\_\_\_\_\_\_\_\_\_\_\_\_

Information in this document is subject to change without notice. © 2000–2002 Dell Computer Corporation. All rights reserved.

Reproduction in any manner whatsoever without the written permission of Dell Computer Corporation is strictly forbidden.

Trademarks used in this text: Dell, OptiPlex, and the DELL logo are trademarks of Dell Computer Corporation; Intel, Pentium, and Celeron are registered trademarks of Intel Corporation; Microsoft and Windows are registered trademarks of Microsoft Corporation.

Other trademarks and trade names may be used in this document to refer to either the entities claiming the marks and names or their products. Dell Computer Corporation disclaims any proprietary interest in trademarks and trade names other than its own.

# Contents

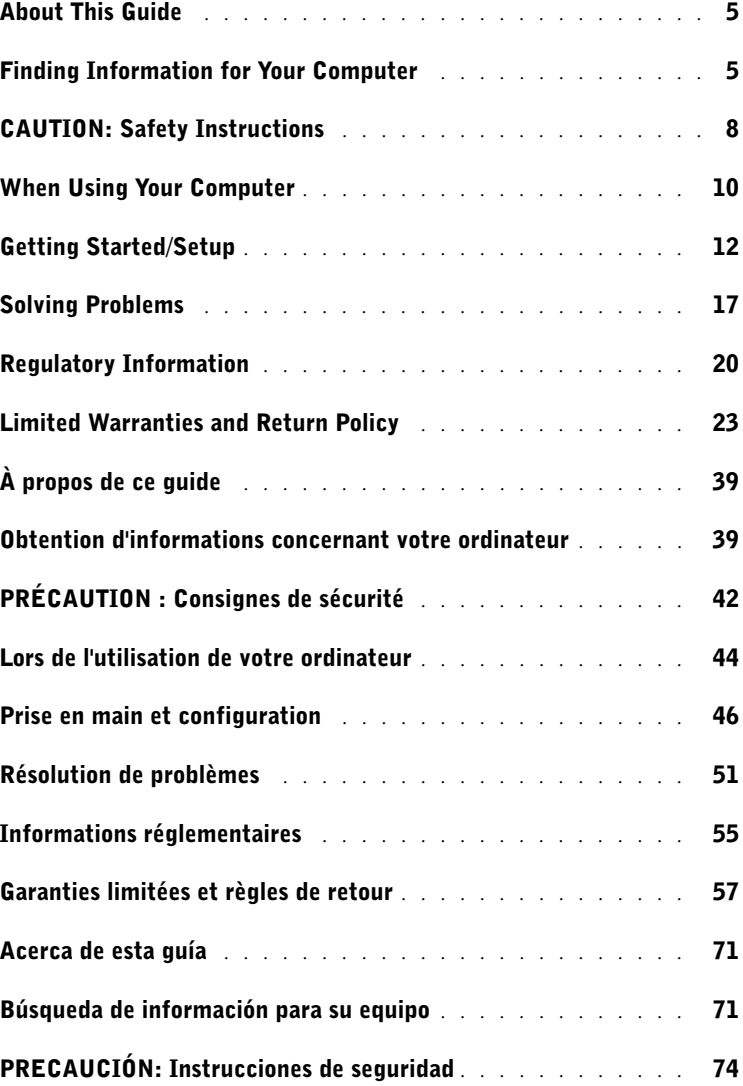

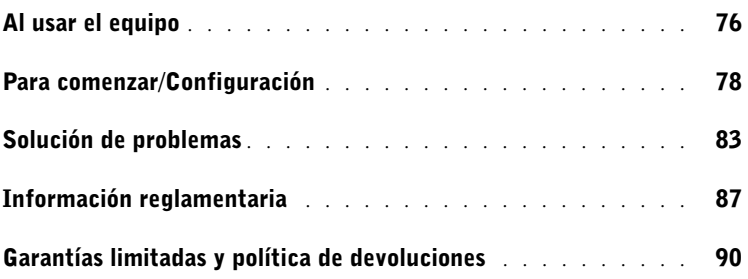

## <span id="page-5-0"></span>About This Guide

This document contains getting started/setup; solving problems; and safety, regulatory, and warranty information about your Dell™ OptiPlex<sup>™</sup> computer.

To obtain the latest versions of the documents on your hard drive, go to the Dell Support website at support.dell.com.

Regulatory model numbers appear throughout this document; their chassis type equivalents are shown below:

#### Regulatory Model Numbers and Chassis Types

 $DHS = \text{small desktop (SD)}$  chassis

 $DHP = \text{small form-factor (SF) chassis}$ 

 $DHM = \text{small mini-tower (SMT) chassis}$ 

### <span id="page-5-1"></span>Finding Information for Your Computer

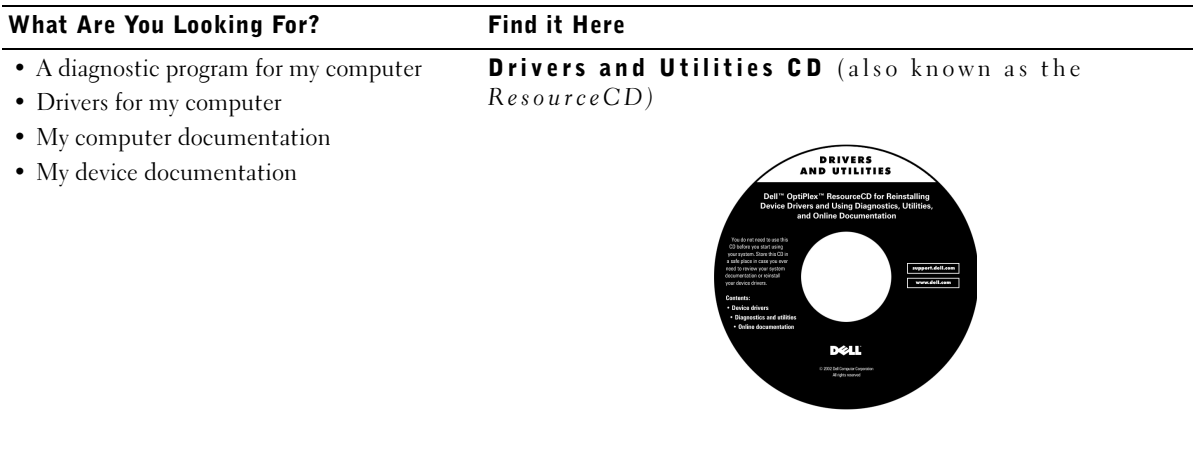

You can use this CD to access documentation, reinstall drivers, or run diagnostics tools.

#### What Are You Looking For? Find it Here • Express Service Code and Service Express Service Code and Product Key Tag Number • Microsoft® Windows® License Label WWW.DELL.COM (Product Key) Service Tag: XXXXX Express Service Code: XX-XXX-XX **Windows OS Professional**<br>OEM Nave Here **ULLUMINI DE UNIU** BCI DENS  $xxxxx-xx$ Located on your computer. • How to reinstall my operating system Operating System CD and Installation Guide

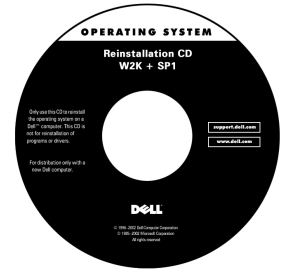

If you reinstall your operating system, use the Drivers and Utilities CD to reinstall drivers for the devices that came with your computer.

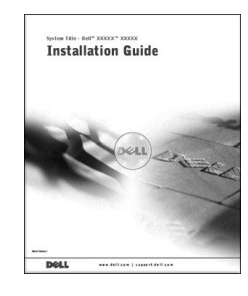

#### What Are You Looking For? Find it Here

• How to remove and replace parts

User's Guide icon

• Technical specifications • How to configure system settings • How to troubleshoot and solve problems Depending on your operating system, double-click the User's Guides icon on your desktop or click the Start button and then click Help and Support to access the electronic documentation stored on your hard drive. Dell Support website • Latest drivers for my computer • Answers to technical service and support questions support.dell.com • Online discussions with other users and technical support The Dell Support website provides several online tools, including: • Documentation for my computer • Knowledge Base — hints, tips, and online courses • Customer Forum — online discussion with other Dell customers • Upgrades — upgrade information for components, such as memory, the hard drive, and the operating system • Customer Care — contact information, order status, warranty, and repair information • Downloads — drivers, patches, and software updates • Reference — computer documentation, product specifications, and white papers • Service call status Dell Premier Support website • Top technical issues for my computer • Frequently asked questions **Premier Support.Dell.com** • File downloads The Dell Premier Support website is customized for corporate, • Details on my computer's configuration government, and education customers. This site may not be available in • Service contract for my computer all regions. • How to use Windows XP Windows XP Help and Support Center <sup>1</sup> Click the Start button, and then click Help and Support. • Documentation for my computer and devices 2 Type a word or phrase that describes your problem, and then click the arrow icon. 3 Click the topic that describes your problem. 4 Follow the instructions shown on the screen.

# <span id="page-8-0"></span> $\bigwedge$ CAUTION: Safety Instructions

Use the following safety guidelines to help ensure your own personal safety and to help protect your computer and working environment from potential damage.

### General

- Do not attempt to service the computer yourself unless you are a trained service technician. Always follow installation instructions closely.
- To help prevent electric shock, plug the computer and device power cables into properly grounded electrical outlets. These cables are equipped with 3-prong plugs to help ensure proper grounding. Do not use adapter plugs or remove the grounding prong from a cable. If you must use an extension cable, use a 3-wire cable with properly grounded plugs.

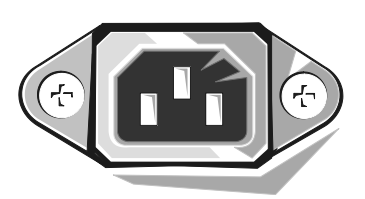

- To help avoid the potential hazard of electric shock, do not use your computer during an electrical storm.
- To help avoid the potential hazard of electric shock, do not connect or disconnect any cables or perform maintenance or reconfiguration of this product during an electrical storm.
- If your computer includes a modem, the cable used with the modem should be manufactured with a minimum wire size of 26 American wire gauge (AWG) and an FCC-compliant RJ-11 modular plug.
- Before you clean your computer, disconnect the computer from the electrical outlet. Clean your computer with a soft cloth dampened with water. Do not use liquid or aerosol cleaners, which may contain flammable substances.
- To help avoid possible damage to the system board, wait 5 seconds after turning off the computer before disconnecting a device from the computer.

# **ALCAUTION: Safety Instructions** *(continued)*

- To avoid shorting out your computer when disconnecting a network cable, first unplug the cable from the network adapter on the back of your computer, and then from the network jack. When reconnecting a network cable to your computer, first plug the cable into the network jack, and then into the network adapter.
- To help protect your computer from sudden, transient increases and decreases in electrical power, use a surge suppressor, line conditioner, or uninterruptible power supply (UPS).
- Ensure that nothing rests on your computer's cables and that the cables are not located where they can be stepped on or tripped over.
- Do not push any objects into the openings of your computer. Doing so can cause fire or electric shock by shorting out interior components.
- Keep your computer away from radiators and heat sources. Also, do not block cooling vents. Avoid placing loose papers underneath your computer; do not place your computer in a closed-in wall unit or on a bed, sofa, or rug.
- Do not spill food or liquids on your computer. If the computer gets wet, consult your User's Guide.

### <span id="page-10-0"></span>When Using Your Computer

As you use your computer, observe the following safe-handling guidelines.

#### $\hat{A}$  CAUTION: Do not operate your computer with any cover(s) (including computer covers, bezels, filler brackets, front-panel inserts, and so on) removed.

- Your computer is equipped with one of the following:
	- A fixed-voltage power supply Computers with a fixed-voltage power supply do not have a voltage selection switch on the back panel and operate at only one voltage (see the regulatory label on the outside of the computer for its operating voltage).
	- An auto-sensing voltage circuit Computers with an auto-sensing voltage circuit do not have a voltage selection switch on the back panel and automatically detect the correct operating voltage.
	- A manual voltage selection switch Computers with a voltage selection switch on the back panel must be manually set to operate at the correct operating voltage.

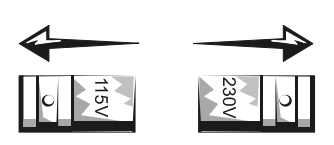

- $\Box$  NOTICE: To help avoid damaging a computer with a manual voltage selection switch, set the switch for the voltage that most closely matches the AC power available in your location. For Japan, the voltage selection switch must be set to the 115-V position even though the AC power available in Japan is 100 V. Also, ensure that your monitor and attached devices are electrically rated to operate with the AC power available in your location.
- Before working inside the computer, unplug the computer to help prevent electric shock or system board damage. Certain system board components continue to receive power any time the computer is connected to AC power.

## When Using Your Computer (continued)

#### When Working Inside Your Computer

Before you open the computer cover, perform the following steps in the sequence indicated.

#### $\sqrt{N}$  CAUTION: Do not attempt to service the computer vourself, except as explained in your online Dell documentation or in instructions otherwise provided to you by Dell. Always follow installation and service instructions closely.

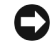

**CO** NOTICE: To help avoid possible damage to the system board, wait 5 seconds after turning off the computer before removing a component from the system board or disconnecting a device from the computer.

- **1** Perform an orderly computer shutdown using the operating system menu.
- 2 Turn off your computer and any devices connected to the computer.
- **3** Ground yourself by touching an unpainted metal surface on the chassis, such as the metal around the card-slot openings at the back of the computer, before touching anything inside your computer.

While you work, periodically touch an unpainted metal surface on the computer chassis to dissipate any static electricity that might harm internal components.

4 Disconnect your computer and devices, including the monitor, from their electrical outlets. Also, disconnect any telephone or telecommunication lines from the computer.

Doing so reduces the potential for personal injury or shock.

In addition, take note of these safety guidelines when appropriate:

- When you disconnect a cable, pull on its connector or on its strain-relief loop, not on the cable itself. Some cables have a connector with locking tabs; if you are disconnecting this type of cable, press in on the locking tabs before disconnecting the cable. As you pull connectors apart, keep them evenly aligned to avoid bending any connector pins. Also, before you connect a cable, ensure that both connectors are correctly oriented and aligned.
- Handle components and cards with care. Do not touch the components or contacts on a card. Hold a card by its edges or by its metal mounting bracket. Hold a component such as a microprocessor chip by its edges, not by its pins.

 $\bigwedge$  CAUTION: There is a danger of a new battery exploding if it is incorrectly installed. Replace the battery only with the same or equivalent type recommended by the manufacturer. Do not dispose of the battery along with household waste. Contact your local waste disposal agency for the address of the nearest battery deposit site.

### <span id="page-12-0"></span>Getting Started/Setup

**ZA NOTE:** Connect only one keyboard and one mouse.

Use the following steps to connect external devices to your computer via the input/output (I/O) panel. The back of your Dell system, including the I/O panel, may look different from the examples shown here.

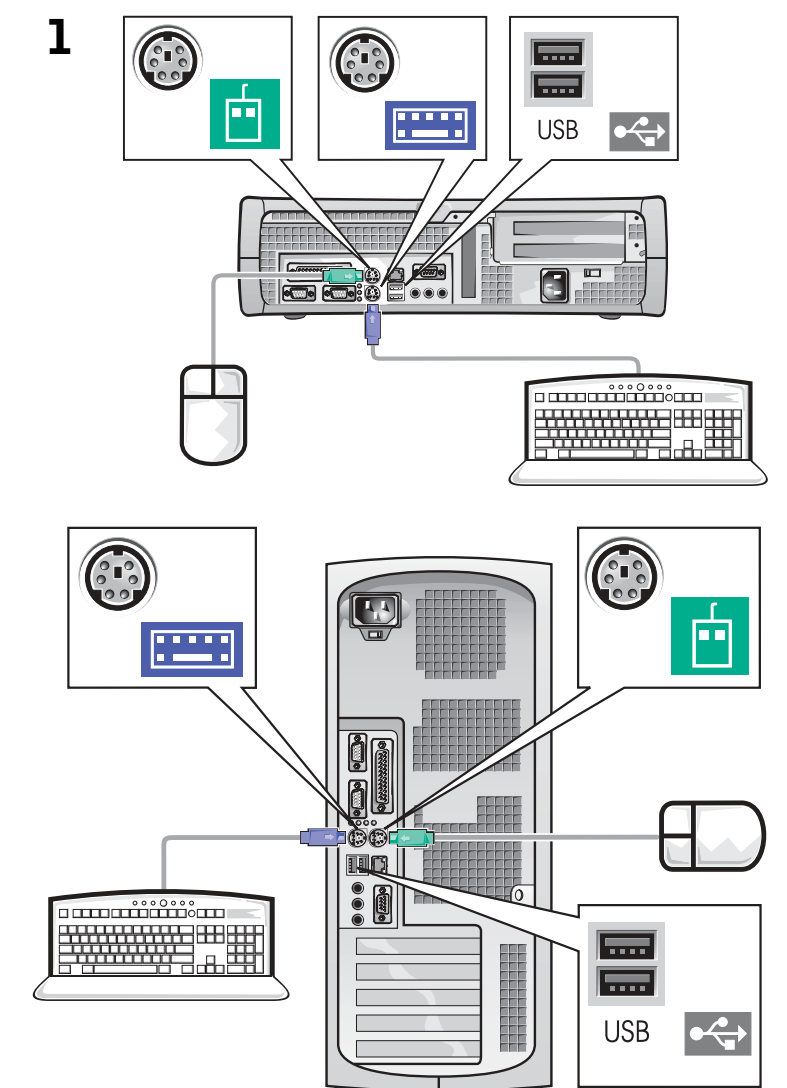

Ø

NOTE: If you have a Universal Serial Bus (USB)-compliant mouse or keyboard, use the USB connectors on the back of your system.

#### 2 System with one video connector

#### System with two video connectors

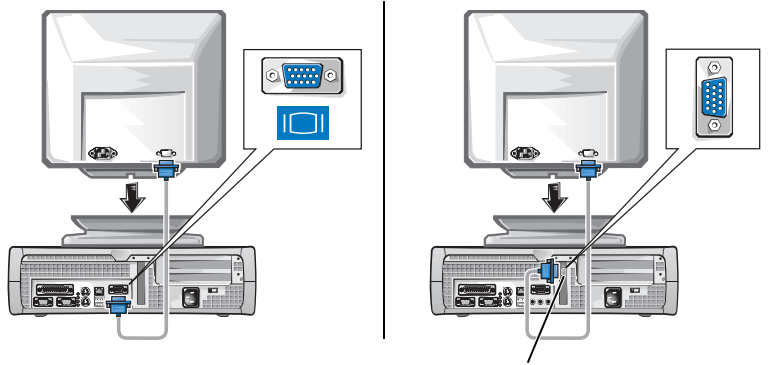

**NOTE:** If your system has two video connectors, the integrated video connector is disabled and has a protective cap on it. Use the expansion card connector, as shown in the illustrations on the right in step 2.

video connector on expansion card

System with one video connector

System with two video connectors

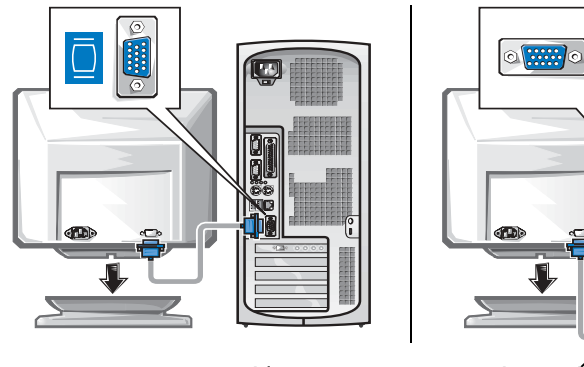

video connector on expansion card

 $\mathscr{U}$  NOTE: If your system has two audio connectors, use the one on the expansion card, as shown in the illustrations on the right in step 3.

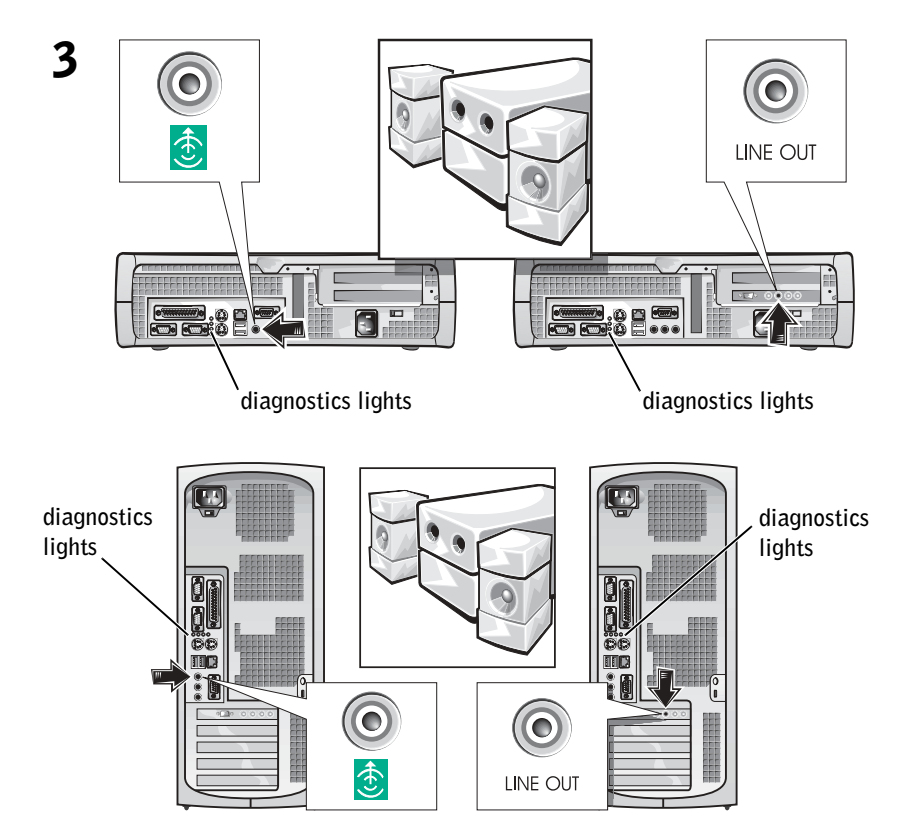

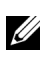

**X** NOTE: Auto-select power supplies do not require a voltage selection switch. Your computer may not have this switch.

4 Verify that the voltage selection switch is set correctly for your location. For more information, see ["When Using Your Computer" on page 10](#page-10-0).

 $\bigwedge$  CAUTION: To help prevent electric shock, use only the power cable provided and ensure that it is plugged into a properly grounded power source.

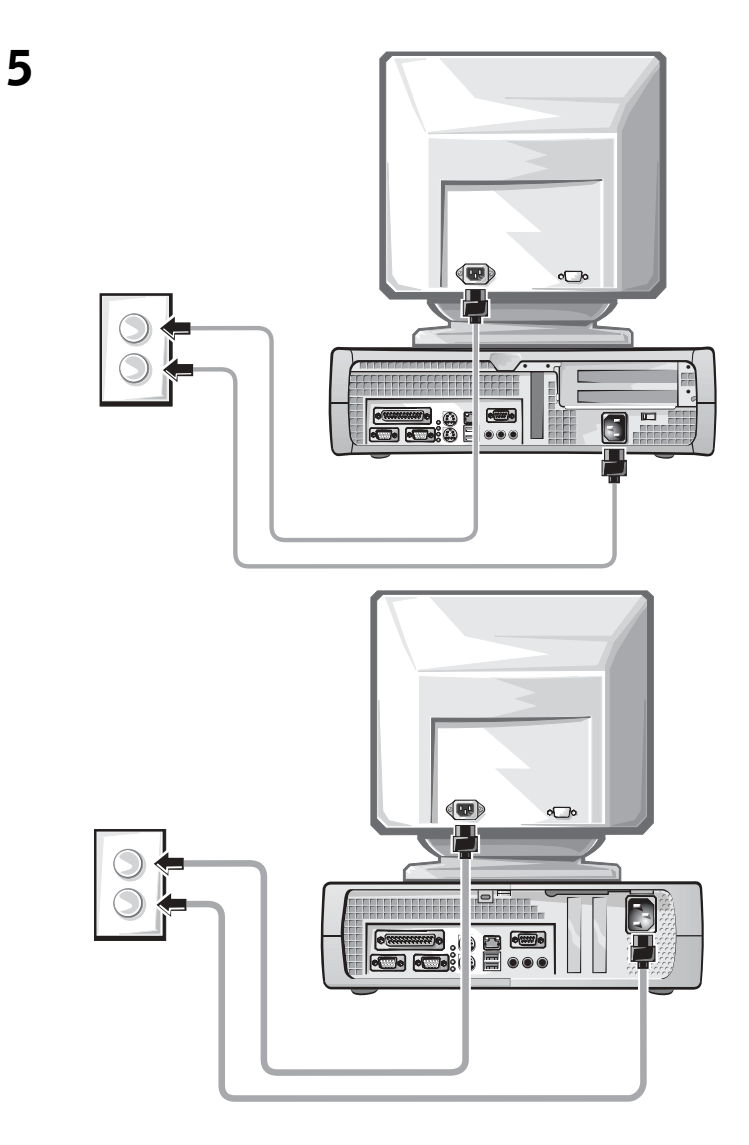

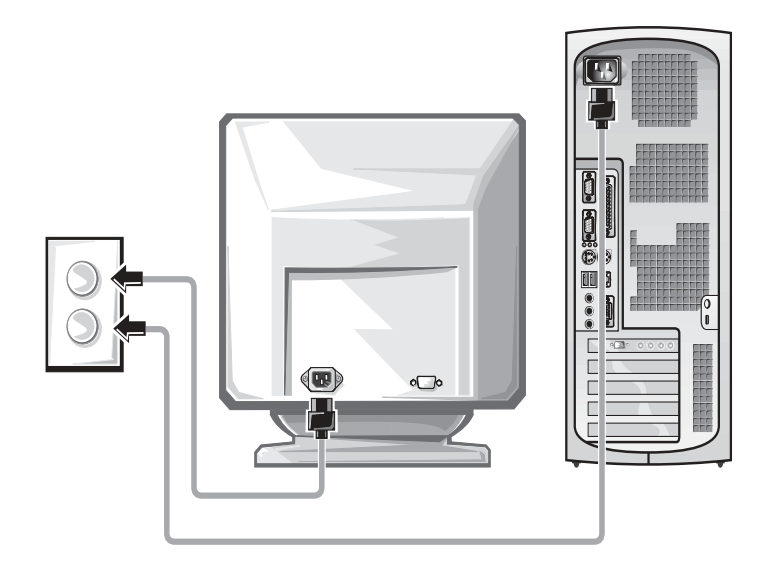

The following illustrations show power button locations and monitor controls.

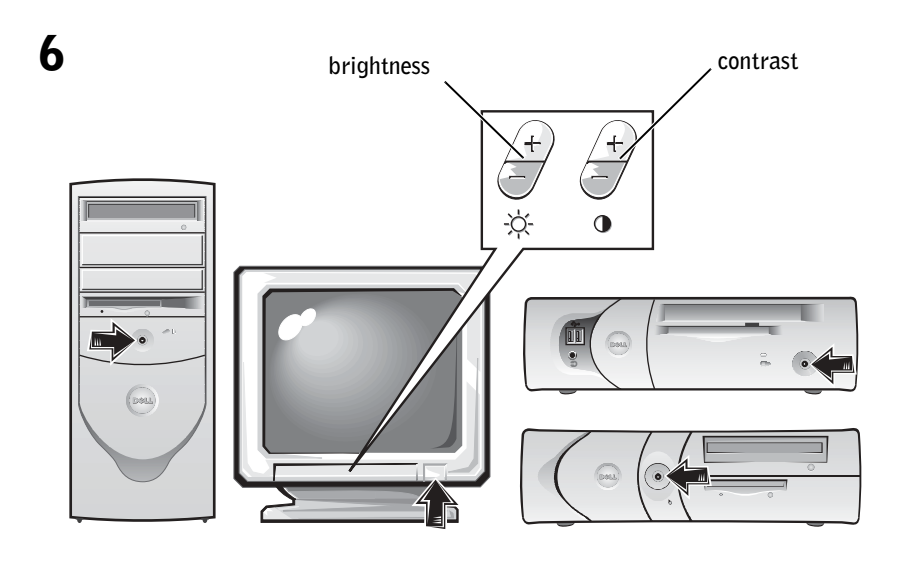

Read the software license agreement and follow the operating system setup instructions on the screen.

Congratulations! You have completed your system setup.

Depending on your operating system, double-click the User's Guides icon on your desktop (shown below), or click the Start button and then select Help and Support to access the electronic documentation stored on your hard drive.

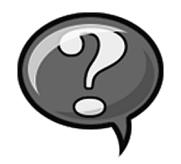

### <span id="page-17-0"></span>Solving Problems

Dell provides a number of tools to help you if your system does not perform as expected. For the latest troubleshooting information available for your system, see the Dell Support website at support.dell.com. You can also find descriptions of Dell troubleshooting tools in the section titled "Getting Help" in your online User's Guide.

If computer problems occur that require help from Dell, write a detailed description of the error, beep codes, or diagnostics light patterns; record your Express Service Code and Service Tag Number below; and then contact Dell from the same location as your computer.

See ["Finding Information for Your Computer" on page 5](#page-5-1) for an example of the express service code and service tag numbers.

Express Service Code:

Service Tag Number: \_\_\_\_\_\_\_\_\_\_\_\_\_\_\_\_\_\_\_\_\_\_\_\_\_\_\_

Your computer includes the following tools that can help you solve a problem:

DELL DIAGNOSTICS — The Dell Diagnostics test various components in your computer and help to identify the cause of computer problems. For more information, see ["Running the Dell Diagnostics" on page 19](#page-19-0).

**SYSTEM LIGHTS** — Located on the front of the computer, these lights can indicate a computer problem. For more information, see your User's Guide.

**DIAGNOSTIC LIGHTS** — Located on the back of the computer, these lights can help troubleshoot a computer problem. For more information, see your User's Guide.

SYSTEM MESSAGES — The computer reports these messages to warn you of current or possible failure. For more information, see your User's Guide.

BEEP CODES — A series of audible beep codes emitted by your computer can help identify a problem. For more information, see your User's Guide.

#### Using the *Drivers and Utilities CD*

To use the Drivers and Utilities CD (also known as the Resource CD) while you are running the Microsoft Windows operating system, perform the following steps.

- **1** Turn on the computer and allow it to boot to the Windows desktop.
- 2 Insert the Drivers and Utilities CD into the CD drive.

If you are using the Drivers and Utilities CD for the first time on this computer, the ResourceCD Installation window opens to inform you that the Drivers and Utilities CD is about to begin installation.

**3** Click OK to continue.

To complete the installation, respond to the prompts offered by the installation program.

- 4 Click Next at the Welcome Dell System Owner screen.
- 5 Choose the appropriate System Model, Operating System, Device Type, and Topic.

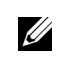

 $\mathscr{U}$  NOTE: To access device drivers and user documentation, you must use the Drivers and Utilities CD while you are running Windows.

#### **Drivers for Your Computer**

Drivers for Your Computer To display a list of device drivers for your computer, perform the following steps:

**1** Click My Drivers in the Topic pull-down menu.

The Drivers and Utilities CD scans your computer's hardware and operating system, and then a list of device drivers for your system configuration is displayed on the screen.

**2** Click the appropriate driver and follow the instructions to download the driver to your computer.

To view all available drivers for your computer, click Drivers from the Topic pull-down menu.

#### <span id="page-19-0"></span>Running the Dell Diagnostics

The Dell Diagnostics is a program that tests various components in your computer. Run this program whenever you have a computer problem to help you identify the source of the problem.You can run the Dell Diagnostics from your hard drive or the Drivers and Utilities CD.

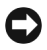

**C** NOTICE: If your hard drive fails, run the Dell IDE Hard Drive Diagnostics (see ["Running the Dell IDE Hard Drive Diagnostics" on page 20\)](#page-20-1).

- 1 Turn on your computer (if your computer is already on, restart it).
- **2** When  $F2 =$  Setup appears in the upper-right corner of the screen, press  $\langle \text{Ctrl}\rangle \langle \text{Alt}\rangle \langle \text{F10}\rangle$ .

The diagnostics initialization begins immediately; then the Diagnostics Menu appears.

**3** Select the appropriate diagnostic option for your computer.

To use the diagnostics, follow instructions on the screen.

To run the Dell Diagnostics from the Drivers and Utilities CD, perform the following steps to enable your computer to boot from the CD:

- **1** Insert the Drivers and Utilities CD into the CD drive.
- **2** Turn on (or restart) your computer.

#### **NOTE:** This feature

changes the boot sequence for one time only. On the next start-up, the computer boots according to the devices specified in system setup.

**3** When F<sub>2</sub> = Setup appears in the upper-right corner of the screen, press  $\langle \text{Ctrl}\rangle$  $\langle \text{Alt}\rangle$  $\langle \text{F8}\rangle$ .

#### The Boot Device Menu appears.

If you wait too long and the Windows logo appears, continue to wait until you see the Windows desktop. Then shut down your computer and try again.

4 Select the CD-ROM Device option.

#### <span id="page-20-1"></span>Running the Dell IDE Hard Drive Diagnostics

The Dell IDE Hard Drive Diagnostics is a utility that tests the hard drive to troubleshoot or confirm a hard drive failure.

- 1 Turn on your computer (if your computer is already on, restart it).
- 2 When  $F2 =$  Setup appears in the upper-right corner of the screen,  $pres$ .
- 3 Follow the instructions on the screen.

If a failure is reported, see "Hard Drive Problems" in your User's Guide.

### <span id="page-20-0"></span>Regulatory Information

Electromagnetic Interference (EMI) is any signal or emission, radiated in free space or conducted along power or signal leads, that endangers the functioning of a radio navigation or other safety service or seriously degrades, obstructs, or repeatedly interrupts a licensed radio communications service.

Your Dell computer system is designed to comply with applicable regulations regarding EMI. Changes or modifications not expressly approved by Dell could void the user's authority to operate the equipment. Dell computer systems are designed, tested, and classified for their intended electromagnetic environment. These electromagnetic environment classifications fall into two groups:

- Class A designates a device which may be operated in business or industrial environments only.
- Class B designates a device which may be operated in residential settings as well as business or industrial environments.

#### Class A

Class A equipment has been tested and found to comply with the limits for a Class A digital device, pursuant to part 15 of the FCC Rules. These limits are designed to provide reasonable protection against harmful interference in a commercial environment. This equipment generates, uses, and can radiate radio frequency energy and, if not installed and used in accordance with the instructions, may cause harmful interference to radio communications. Operation of this equipment in a residential area is likely to cause harmful interference, in which case the user will be required to correct the interference at his/her own expense.

#### Class B

Class B equipment has been tested and found to comply with the limits for a Class B digital device, pursuant to part 15 of the FCC Rules. These limits are designed to provide reasonable protection against harmful interference in a residential installation. This equipment generates, uses, and can radiate radio frequency energy and, if not installed and used in accordance with the instructions, may cause harmful interference to radio communications. However, there is no guarantee that interference will not occur in a particular installation. If this equipment does cause harmful interference to radio or television reception, which can be determined by turning the equipment off and on, the user is encouraged to try to correct the interference by one or more of the following measures:

- Reorient or relocate the receiving antenna
- Increase the separation between the equipment and receiver
- Connect the equipment into an outlet on a circuit different from that to which the receiver is connected
- Consult Dell or an experienced radio/TV technician for help

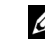

 $\mathscr U$  NOTE: Inspect the regulatory label affixed to the back or bottom of your Dell system to determine the environments in which your system may be operated.

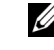

**ZA NOTE:** Additional regulatory information regarding your system can be found in your User's Guide.

The following information is provided on the device or devices covered in this document in compliance with FCC regulations:

- Model number: DHS, DHP, and DHM
- Company name:

Dell Computer Corporation One Dell Way Round Rock, Texas 78682 USA 512-338-4400

#### NOM Information (Mexico Only)

The following information is provided on the device(s) described in this document in compliance with the requirements of the official Mexican standards (NOM):

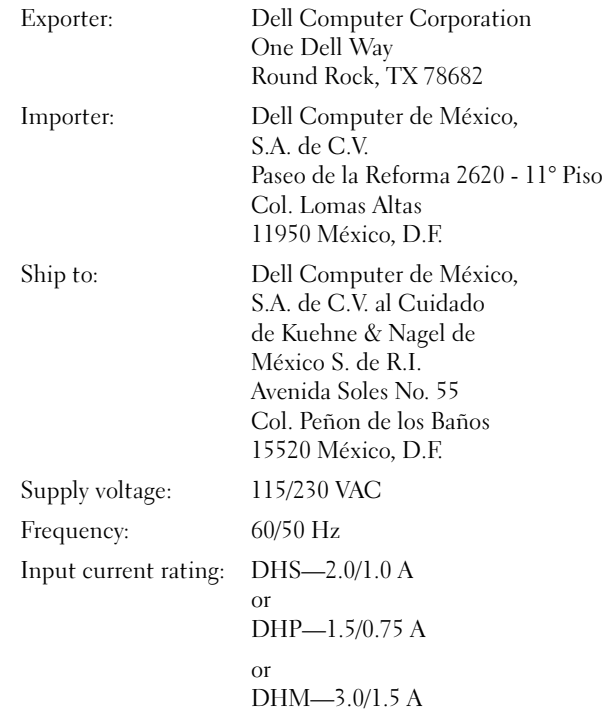

### <span id="page-23-0"></span>Limited Warranties and Return Policy

Dell-branded hardware products purchased in the U.S. or Canada come with either a 90-day, one-year, two-year, three-year, or four-year (U.S. only) limited warranty. To determine which warranty you purchased, see the Dell invoice that accompanied your computer. The following sections describe the limited warranties for the U.S., the Return Policy for the U.S., the limited warranties for Canada, and the manufacturer guarantee for Latin America and the Caribbean.

### Limited Warranty for the U.S.

#### What is covered by this limited warranty?

This limited warranty covers defects in materials and workmanship in your—our end-user customer's—Dell-branded hardware products, including Dell-branded monitors, keyboards, and pointing devices (mice).

#### What is not covered by this limited warranty?

This limited warranty does not cover:

- Software, including the operating system and software added to the Dell-branded hardware products through our factory-integration system, third-party software, or the reloading of software
- Non-Dell-branded products and accessories
- Problems that result from:
	- External causes such as accident, abuse, misuse, or problems with electrical power
	- Servicing not authorized by us
	- Usage that is not in accordance with product instructions
	- Failure to follow the product instructions or failure to perform preventive maintenance
	- Problems caused by using accessories, parts, or components not supplied by us
- Products with missing or altered service tags or serial numbers
- Products for which we have not received payment

THIS WARRANTY GIVES YOU SPECIFIC LEGAL RIGHTS, AND YOU MAY ALSO HAVE OTHER RIGHTS WHICH VARY FROM STATE TO STATE (OR JURISDICTION TO JURISDICTION). DELL'S RESPONSIBILITY FOR MALFUNCITONS AND DEFECTS IN HARDWARE IS LIMITED TO REPAIR AND REPLACEMENT AS SET FORTH IN THIS WARRANTY STATEMENT. ALL EXPRESS AND IMPLIED WARRANTIES FOR THE PRODUCT, INCLUDING BUT NOT LIMITED TO ANY IMPLIED WARRANTIES AND CONDITIONS OF MERCHANTABILITY AND FITNESS FOR A PARTICULAR PURPOSE, ARE LIMITED IN TIME TO THE TERM OF THE LIMITED WARRANTY PERIOD REFLECTED ON YOUR INVOICE. NO WARRANTIES, WHETHER EXPRESS OR IMPLIED, WILL APPLY AFTER THE LIMITED WARRANTY PERIOD HAS EXPIRED. SOME STATES DO NOT ALLOW LIMITATIONS ON HOW LONG AN IMPLIED WARRANTY LASTS, SO THIS LIMITATION MAY NOT APPLY TO YOU.

WE DO NOT ACCEPT LIABILITY BEYOND THE REMEDIES PROVIDED FOR IN THIS LIMITED WARRANTY OR FOR CONSEQUENTIAL OR INCIDENTAL DAMAGES, INCLUDING, WITHOUT LIMITATION, ANY LIABILTY FOR THIRD PARTY CLAIMS AGAINST YOU FOR DAMAGES, FOR PRODUCTS NOT BEING AVAILABLE FOR USE, OR FOR LOST DATA OR LOST SOFTWARE. OUR LIABILITY WILL BE NO MORE THAN THE AMOUNT YOU PAID FOR THE PRODUCT THAT IS THE SUBJECT OF A CLAIM. THIS IS THE MAXIMUM AMOUNT FOR WHICH WE ARE RESPONSIBLE.

SOME STATES DO NOT ALLOW THE EXCLUSION OR LIMITATION OF INCIDENTAL OR CONSEQUENTIAL DAMAGES, SO THE ABOVE LIMITATION OR EXCLUSION MAY NOT APPLY TO YOU.

#### How long does this limited warranty last?

This limited warranty lasts for the time period indicated on your invoice, except that the limited warranty on Dell-branded batteries lasts only one year and the limited warranty on the lamps for Dell-branded projectors lasts only ninety days. The limited warranty begins on the date of the invoice. The warranty period is not extended if we repair or replace a warranted product or any parts. Dell may change the availability of limited warranties, at its discretion, but any changes will not be retroactive.

#### What do I do if I need warranty service?

Before the warranty expires, please call us at the relevant number listed in the following table. Please also have your Dell service tag number or order number available.

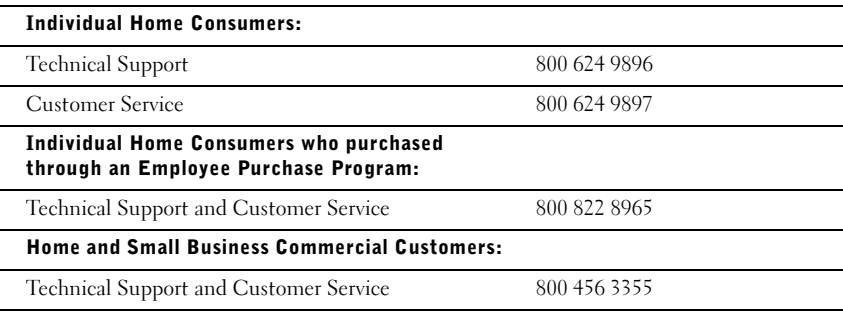

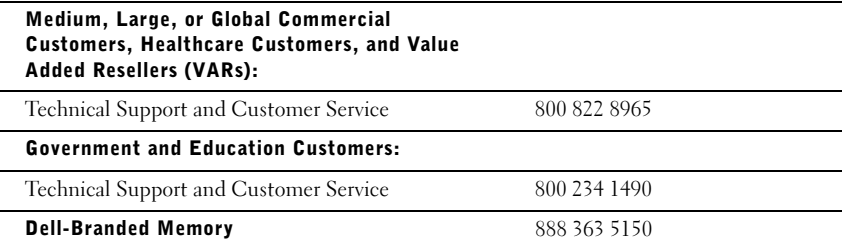

#### What will Dell do?

During the first 90 days of the 90-day limited warranty and the first year of all other limited warranties: For the first 90 days of the 90-day limited warranty and the first year of all other limited warranties, we will repair any Dell-branded hardware products returned to us that prove to be defective in materials or workmanship. If we are not able to repair the product, we will replace it with a comparable product that is new or refurbished.

When you contact us, we will issue a Return Material Authorization Number for you to include with your return. You must return the products to us in their original or equivalent packaging, prepay shipping charges, and insure the shipment or accept the risk if the product is lost or damaged in shipment. We will return the repaired or replacement products to you. We will pay to ship the repaired or replaced products to you if you use an address in the United States (excluding Puerto Rico and U.S. possessions). Otherwise, we will ship the product to you freight collect.

If we determine that the product is not covered under this warranty, we will notify you and inform you of service alternatives that are available to you on a fee basis.

**NOTE:** Before you ship the product(s) to us, make sure to back up the data on the hard drive(s) and any other storage device(s) in the product(s). Remove any confidential, proprietary, or personal information and removable media such as diskettes, CDs, or PC Cards. We are not responsible for any of your confidential, proprietary, or personal information; lost or corrupted data; or damaged or lost removable media.

During the remaining years: For the remaining period of the limited warranty, we will replace any defective part with new or refurbished parts, if we agree that it needs to be replaced. When you contact us, we will require a valid credit card number at the time you request a replacement part, but we will not charge you for the replacement part as long as you return the original part to us within thirty days after we ship the replacement part to you. If we do not receive the original part within thirty days, we will charge to your credit card the then-current standard price for that part.

We will pay to ship the part to you if you use an address in the United States (excluding Puerto Rico and U.S. possessions). Otherwise, we will ship the part freight collect. We will also include a prepaid shipping container with each replacement part for your use in returning the replaced part to us.

NOTE: Before you replace parts, make sure to back up the data on the hard drive(s) and any other storage device(s) in the product(s). We are not responsible for lost or corrupted data.

#### What if I purchased a service contract?

If your on-site service contract is with Dell, on-site service will be provided to you under the terms of the on-site service agreement. Please refer to that contract for details on how to obtain service.

If you purchased through us a service contract with one of our third-party service providers, please refer to that contract for details on how to obtain service.

#### How will you fix my product?

We use new and refurbished parts made by various manufacturers in performing warranty repairs and in building replacement parts and systems. Refurbished parts and systems are parts or systems that have been returned to Dell, some of which were never used by a customer. All parts and systems are inspected and tested for quality. Replacement parts and systems are covered for the remaining period of the limited warranty for the product you bought.

#### What do I do if I am not satisfied?

We pride ourselves on our great customer service. If you are not satisfied with the service you receive under this limited warranty, please let us know. We have found that the best way to resolve issues regarding our limited warranty is to work together. If, after those discussion, you are still not satisfied, we believe arbitration is the most expeditious way to resolve your concerns. Therefore, ANY CLAIM, DISPUTE, OR CONTROVERSY (WHETHER IN CONTRACT, TORT, OR OTHERWISE, WHETHER PREEXISTING, PRESENT, OR FUTURE, AND INCLUDING STATUTORY, COMMON LAW, INTENTIONAL TORT, AND EQUITABLE CLAIMS) AGAINST DELL arising from or relating to this limited warranty, its interpretation, or the breach, termination, or validity thereof, the relationships which result from this limited warranty (including, to the full extent permitted by applicable law, relationships with third parties), Dell's advertising, or any related purchase SHALL BE RESOLVED EXCLUSIVELY AND FINALLY BY BINDING ARBITRATION ADMINISTERED BY THE NATIONAL ARBITRATION FORUM (NAF) under its Code of Procedure then in effect (available via the Internet at http://www.arb-forum.com/ or via telephone at 1-800-474-2371). The arbitration will be limited solely to the dispute or controversy between you and Dell. Any award of the arbitrator(s) shall be final and binding on each of the parties, and may be entered as a judgment in any court of competent jurisdiction. Information may be obtained and claims may be filed with the NAF at P.O. Box 50191, Minneapolis, MN 55405. This provision applies only to individual home consumers and consumers who purchased through an employee purchase program. It does not apply to small, medium, large, and global commercial customers or government, education, and healthcare customers.

#### May I transfer the limited warranty?

Limited warranties on systems may be transferred if the current owner transfers ownership of the system and records the transfer with us. The limited warranty on Dell-branded memory may not be transferred. You may record your transfer by going to Dell's website:

- If you are an Individual Home Consumer, go to http://www.dell.com/us/en/dhs/topics/sbtopic\_015\_ccare.htm
- If you are a Small, Medium, Large, or Global Commercial Customer, go to http://www.dell.com/us/en/biz/topics/sbtopic\_ccare\_nav\_015\_ccare.htm
- If you are a Government, Education, or Healthcare Customer, or an Individual Consumer who purchased through an employee purchase program, go to http://www.dell.com/us/en/pub/topics/sbtopic\_015\_ccare.htm

If you do not have Internet access, please call your customer care representative or call 1-800-624-9897.

#### "Total Satisfaction" Return Policy (U.S. Only)

We value our relationship with you and want to make sure that you're satisfied with your purchases. That's why we offer a "Total Satisfaction" return policy for most products that you the end-user customer—purchase directly from Dell. Under this policy, you may return to Dell products that you purchased directly from Dell for a credit or a refund of the purchase price paid, less shipping and handling and applicable restocking fees as follows:

- New Hardware Products and Accessories All new hardware, accessories, parts, and unopened software still in its sealed package, excluding the products listed below, may be returned within thirty days from the invoice date. To return applications software or an operating system that has been installed by Dell, you must return the entire computer. A different return policy applies to nondefective products purchased through Dell's Software and Peripherals division by customers of our Small and Medium Business divisions. Those products may be returned within thirty days from the invoice date, but a fifteen percent (15%) restocking fee will be deducted from any refund or credit. The "Total Satisfaction" Return Policy and Software and Peripherals division return policy are not available for Dell | EMC storage products, EMC-branded products, or enterprise software.
- Reconditioned or Refurbished Dell-Branded Hardware Products and Parts All reconditioned or refurbished Dell-branded server and storage products may be returned within thirty days from the invoice date. All other reconditioned or refurbished Dell-branded hardware products and parts may be returned within fourteen days of the invoice date.

To return products, call Dell customer service to receive a Credit Return Authorization Number within the return policy period applicable to the product you want to return. You must obtain a Credit Return Authorization Number in order to return the product. See "Contacting Dell" or "Getting Help" in your customer documentation to find the appropriate contact information for obtaining customer assistance.

You must ship the products to Dell within five days of the date that Dell issues the Credit Return Authorization Number. You must also return the products to Dell in their original packaging, in as-new condition along with any media, documentation, and all other items that were included in the original shipment, prepay shipping charges, and insure the shipment or accept the risk of loss or damage during shipment.

#### Limited Warranty for Canada

#### One-Year Limited Warranty (Canada Only)

Dell Computer Corporation ("Dell") manufactures its hardware products from parts and components that are new or equivalent to new in accordance with industry-standard practices. Dell warrants that the hardware products it manufactures will be free from defects in materials and workmanship. The limited warranty term is one year beginning on the date of invoice, as further described in the following text.

Damage due to shipping the products to you is covered under this limited warranty. Otherwise, this limited warranty does not cover damage due to external causes, including accident, abuse, misuse, problems with electrical power, servicing not authorized by Dell, usage not in accordance with product instructions, failure to perform required preventive maintenance, and problems caused by use of parts and components not supplied by Dell.

This limited warranty does not cover any items that are in one or more of the following categories: software; external devices (except as specifically noted); accessories or parts added to a Dell system after the system is shipped from Dell; accessories or parts added to a Dell system through Dell's system integration department; accessories or parts that are not installed in the Dell factory; or Dell Software and Peripherals products. Monitors, keyboards, and mice that are Dell-branded or that are included on Dell's standard price list are covered under this limited warranty; all other monitors, keyboards, and mice (including those sold through the Dell Software and Peripherals program) are not covered.

Dell will repair or replace products covered under this limited warranty that are returned to Dell's facility. To request warranty service, you must contact Dell's Customer Technical Support within the warranty period. See "Contacting Dell" or "Getting Help" in your customer documentation to find the appropriate contact information for obtaining customer assistance. If warranty service is required, Dell will issue a Return Material Authorization Number. You must ship the products back to Dell in their original or equivalent packaging, prepay shipping charges, and insure the shipment or accept the risk of loss or damage during shipment. Dell will ship the repaired or replacement products to you (freight prepaid) if you use an address in Canada, where applicable. Shipments to other locations will be made freight collect.

**NOTE:** Before you ship the product(s) to Dell, back up the data on the hard drive(s) and any other storage device(s) in the product(s). Remove any removable media, such as floppy disks, CDs, or PC Cards. Dell does not accept liability for lost data or software.

Dell owns all parts removed from repaired products. Dell uses new and reconditioned parts made by various manufacturers in performing warranty repairs and building replacement products. If Dell repairs or replaces a product, its warranty term is not extended.

DELL MAKES NO EXPRESS WARRANTIES OR CONDITIONS BEYOND THOSE STATED IN THIS LIMITED WARRANTY STATEMENT. DELL DISCLAIMS ALL OTHER WARRANTIES AND CONDITIONS, EXPRESS OR IMPLIED, INCLUDING WITHOUT LIMITATION IMPLIED WARRANTIES AND CONDITIONS OF MERCHANTABILITY AND FITNESS FOR A PARTICULAR PURPOSE. SOME STATES (OR JURISDICTIONS) DO NOT ALLOW LIMITATIONS ON IMPLIED WARRANTIES OR CONDITIONS, SO THIS LIMITATION MAY NOT APPLY TO YOU.

DELL'S RESPONSIBILITY FOR MALFUNCTIONS AND DEFECTS IN HARDWARE IS LIMITED TO REPAIR AND REPLACEMENT AS SET FORTH IN THIS LIMITED WARRANTY STATEMENT. THESE WARRANTIES GIVE YOU SPECIFIC LEGAL RIGHTS, AND YOU MAY ALSO HAVE OTHER RIGHTS, WHICH VARY FROM STATE TO STATE (OR JURISDICTION TO JURISDICTION).

DELL DOES NOT ACCEPT LIABILITY BEYOND THE REMEDIES SET FORTH IN THIS LIMITED WARRANTY STATEMENT OR LIABILITY FOR INCIDENTAL, INDIRECT, SPECIAL, PUNITIVE, OR CONSEQUENTIAL DAMAGES, INCLUDING WITHOUT LIMITATION ANY LIABILITY FOR PRODUCTS NOT BEING AVAILABLE FOR USE OR FOR LOST DATA OR SOFTWARE.

#### SOME STATES (OR JURISDICTIONS) DO NOT ALLOW THE EXCLUSION OR LIMITATION OF INCIDENTAL, INDIRECT, SPECIAL, PUNITIVE, OR CONSEQUENTIAL DAMAGES, SO THE PRECEDING EXCLUSION OR LIMITATION MAY NOT APPLY TO YOU.

These provisions apply to Dell's one-year limited warranty only. For provisions of any service contract covering your system, see your invoice or the separate service contract that you will receive.

If Dell elects to exchange a product or portion of a product, the exchange will be made in accordance with Dell's Exchange Policy in effect on the date of the exchange. In any instance in which Dell issues a Return Material Authorization Number, Dell must receive the product(s) for repair prior to the expiration of the warranty period in order for the repair(s) to be covered by the limited warranty.

#### Two-Year Limited Warranty (Canada Only)

Dell Computer Corporation ("Dell") manufactures its hardware products from parts and components that are new or equivalent to new in accordance with industry-standard practices. Dell warrants that the hardware products it manufactures will be free from defects in materials and workmanship. The warranty term is two years beginning on the date of invoice, as described in the following text.

Damage due to shipping the products to you is covered under this limited warranty. Otherwise, this limited warranty does not cover damage due to external causes, including accident, abuse, misuse, problems with electrical power, servicing not authorized by Dell, usage not in accordance with product instructions, failure to perform required preventive maintenance, and problems caused by use of parts and components not supplied by Dell.

This limited warranty does not cover any items that are in one or more of the following categories: software; external devices (except as specifically noted); accessories or parts added to a Dell system after the system is shipped from Dell; accessories or parts added to a Dell system through Dell's system integration department; accessories or parts that are not installed in the Dell factory; or Dell Software and Peripherals products. Monitors, keyboards, and mice that are Dell-branded or that are included on Dell's standard price list are covered under this limited warranty; all other monitors, keyboards, and mice (including those sold through the Dell Software and Peripherals program) are not covered. Batteries for portable computers are covered only during the initial one-year period of this limited warranty.

#### Limited Warranty Coverage During Year One

During the one-year period beginning on the invoice date, Dell will repair or replace products covered under this limited warranty that are returned to Dell's facility. To request warranty service, you must contact Dell's Customer Technical Support within the warranty period. See "Contacting Dell" or "Getting Help" in your customer documentation to find the appropriate contact information for obtaining customer assistance. If warranty service is required, Dell will issue a Return Material Authorization Number. You must ship the products back to Dell in their original or equivalent packaging, prepay shipping charges, and insure the shipment or accept the risk of loss or damage during shipment. Dell will ship the repaired or replacement products to you freight prepaid if you use an address in Canada, where applicable. Shipments to other locations will be made freight collect.

**NOTE:** Before you ship the product(s) to Dell, back up the data on the hard drive(s) and any other storage device(s) in the product(s). Remove any removable media, such as floppy disks, CDs, or PC Cards. Dell does not accept liability for lost data or software.

Dell owns all parts removed from repaired products. Dell uses new and reconditioned parts made by various manufacturers in performing warranty repairs and building replacement products. If Dell repairs or replaces a product, its warranty term is not extended.

#### Limited Warranty Coverage During Year Two

During the second year of this limited warranty, Dell will provide, on an exchange basis and subject to Dell's Exchange Policy in effect on the date of the exchange, replacement parts for the Dell hardware product(s) covered under this limited warranty when a part requires replacement. You must report each instance of hardware failure to Dell's Customer Technical Support in advance to obtain Dell's concurrence that a part should be replaced and to have Dell ship the replacement part. Dell will ship parts (freight prepaid) if you use an address in Canada, where applicable. Shipments to other locations will be made freight collect. Dell will include a prepaid shipping container with each replacement part for your use in returning the replaced part to Dell. Replacement parts are new or reconditioned. Dell may provide replacement parts made by various manufacturers when supplying parts to you. The warranty term for a replacement part is the remainder of the limited warranty term.

You will pay Dell for replacement parts if the replaced part is not returned to Dell. The process for returning replaced parts, and your obligation to pay for replacement parts if you do not return the replaced parts to Dell, will be in accordance with Dell's Exchange Policy in effect on the date of the exchange.

You accept full responsibility for your software and data. Dell is not required to advise or remind you of appropriate backup and other procedures.

#### General Provisions

DELL MAKES NO EXPRESS WARRANTIES OR CONDITIONS BEYOND THOSE STATED IN THIS LIMITED WARRANTY STATEMENT. DELL DISCLAIMS ALL OTHER WARRANTIES AND CONDITIONS, EXPRESS OR IMPLIED, INCLUDING WITHOUT LIMITATION IMPLIED WARRANTIES AND CONDITIONS OF MERCHANTABILITY AND FITNESS FOR A PARTICULAR PURPOSE. SOME STATES (OR JURISDICTIONS) DO NOT ALLOW LIMITATIONS ON IMPLIED WARRANTIES OR CONDITIONS, SO THIS LIMITATION MAY NOT APPLY TO YOU.

DELL'S RESPONSIBILITY FOR MALFUNCTIONS AND DEFECTS IN HARDWARE IS LIMITED TO REPAIR AND REPLACEMENT AS SET FORTH IN THIS LIMITED WARRANTY STATEMENT. THESE WARRANTIES GIVE YOU SPECIFIC LEGAL RIGHTS, AND YOU MAY ALSO HAVE OTHER RIGHTS, WHICH VARY FROM STATE TO STATE (OR JURISDICTION TO JURISDICTION).

DELL DOES NOT ACCEPT LIABILITY BEYOND THE REMEDIES SET FORTH IN THIS LIMITED WARRANTY STATEMENT OR LIABILITY FOR INCIDENTAL, INDIRECT, SPECIAL, PUNITIVE, OR CONSEQUENTIAL DAMAGES, INCLUDING WITHOUT LIMITATION ANY LIABILITY FOR PRODUCTS NOT BEING AVAILABLE FOR USE OR FOR LOST DATA OR SOFTWARE.

#### SOME STATES (OR JURISDICTIONS) DO NOT ALLOW THE EXCLUSION OR LIMITATION OF INCIDENTAL, INDIRECT, SPECIAL, PUNITIVE, OR CONSEQUENTIAL DAMAGES, SO THE PRECEDING EXCLUSION OR LIMITATION MAY NOT APPLY TO YOU.

These provisions apply to Dell's two-year limited warranty only. For provisions of any service contract covering your system, see your invoice or the separate service contract that you will receive.

If Dell elects to exchange a system or component, the exchange will be made in accordance with Dell's Exchange Policy in effect on the date of the exchange. In any instance in which Dell issues a Return Material Authorization Number, Dell must receive the product(s) for repair prior to the expiration of the warranty period in order for the repair(s) to be covered by the limited warranty.

#### Three-Year Limited Warranty (Canada Only)

Dell Computer Corporation ("Dell") manufactures its hardware products from parts and components that are new or equivalent to new in accordance with industry-standard practices. Dell warrants that the hardware products it manufactures will be free from defects in materials and workmanship. The warranty term is three years beginning on the date of invoice, as described in the following text.

Damage due to shipping the products to you is covered under this limited warranty. Otherwise, this limited warranty does not cover damage due to external causes, including accident, abuse, misuse, problems with electrical power, servicing not authorized by Dell, usage not in accordance with product instructions, failure to perform required preventive maintenance, and problems caused by use of parts and components not supplied by Dell.

This limited warranty does not cover any items that are in one or more of the following categories: software; external devices (except as specifically noted); accessories or parts added to a Dell system after the system is shipped from Dell; accessories or parts added to a Dell system through Dell's system integration department; accessories or parts that are not installed in the Dell factory; or Dell Software and Peripherals products. Monitors, keyboards, and mice that are Dell-branded or that are included on Dell's standard price list are covered under this limited warranty; all other monitors, keyboards, and mice (including those sold through the Dell Software and Peripherals program) are not covered. Batteries for portable computers are covered only during the initial one-year period of this limited warranty.

#### Limited Warranty Coverage During Year One

During the one-year period beginning on the invoice date, Dell will repair or replace products covered under this limited warranty that are returned to Dell's facility. To request warranty service, you must contact Dell's Customer Technical Support within the warranty period. To request warranty service, you must contact Dell's Customer Technical Support within the warranty period. See "Contacting Dell" or "Getting Help" in your customer documentation to find the appropriate contact information for obtaining customer assistance. If warranty service is required, Dell will issue a Return Material Authorization Number. You must ship the products back to Dell in their original or equivalent packaging, prepay shipping charges, and insure the shipment or accept the risk of loss or damage during shipment. Dell will ship the repaired or replacement products to you freight prepaid if you use an address in Canada, where applicable. Shipments to other locations will be made freight collect.

**NOTE:** Before you ship the product(s) to Dell, back up the data on the hard drive(s) and any other storage device(s) in the product(s). Remove any removable media, such as floppy disks, CDs, or PC Cards. Dell does not accept liability for lost data or software.

Dell owns all parts removed from repaired products. Dell uses new and reconditioned parts made by various manufacturers in performing warranty repairs and building replacement products. If Dell repairs or replaces a product, its warranty term is not extended.

#### Limited Warranty Coverage During Years Two and Three

During the second and third years of this limited warranty, Dell will provide, on an exchange basis and subject to Dell's Exchange Policy in effect on the date of the exchange, replacement parts for the Dell hardware product(s) covered under this limited warranty when a part requires replacement. You must report each instance of hardware failure to Dell's Customer Technical Support in advance to obtain Dell's concurrence that a part should be replaced and to have Dell ship the replacement part. Dell will ship parts (freight prepaid) if you use an address in Canada, where applicable. Shipments to other locations will be made freight collect. Dell will include a prepaid shipping container with each replacement part for your use in returning the replaced part to Dell. Replacement parts are new or reconditioned. Dell may provide replacement parts made by various manufacturers when supplying parts to you. The warranty term for a replacement part is the remainder of the limited warranty term.

You will pay Dell for replacement parts if the replaced part is not returned to Dell. The process for returning replaced parts, and your obligation to pay for replacement parts if you do not return the replaced parts to Dell, will be in accordance with Dell's Exchange Policy in effect on the date of the exchange.

You accept full responsibility for your software and data. Dell is not required to advise or remind you of appropriate backup and other procedures.

#### General Provisions

DELL MAKES NO EXPRESS WARRANTIES OR CONDITIONS BEYOND THOSE STATED IN THIS LIMITED WARRANTY STATEMENT. DELL DISCLAIMS ALL OTHER WARRANTIES AND CONDITIONS, EXPRESS OR IMPLIED, INCLUDING WITHOUT LIMITATION IMPLIED WARRANTIES AND CONDITIONS OF MERCHANTABILITY AND FITNESS FOR A PARTICULAR PURPOSE. SOME STATES (OR JURISDICTIONS) DO NOT ALLOW LIMITATIONS ON IMPLIED WARRANTIES OR CONDITIONS, SO THIS LIMITATION MAY NOT APPLY TO YOU.

DELL'S RESPONSIBILITY FOR MALFUNCTIONS AND DEFECTS IN HARDWARE IS LIMITED TO REPAIR AND REPLACEMENT AS SET FORTH IN THIS LIMITED WARRANTY STATEMENT. THESE WARRANTIES GIVE YOU SPECIFIC LEGAL RIGHTS, AND YOU MAY ALSO HAVE OTHER RIGHTS, WHICH VARY FROM STATE TO STATE (OR JURISDICTION TO JURISDICTION).

DELL DOES NOT ACCEPT LIABILITY BEYOND THE REMEDIES SET FORTH IN THIS LIMITED WARRANTY STATEMENT OR LIABILITY FOR INCIDENTAL, INDIRECT, SPECIAL, PUNITIVE, OR CONSEQUENTIAL DAMAGES, INCLUDING WITHOUT LIMITATION ANY LIABILITY FOR PRODUCTS NOT BEING AVAILABLE FOR USE OR FOR LOST DATA OR SOFTWARE.

#### SOME STATES (OR JURISDICTIONS) DO NOT ALLOW THE EXCLUSION OR LIMITATION OF INCIDENTAL, INDIRECT, SPECIAL, PUNITIVE, OR CONSEQUENTIAL DAMAGES, SO THE PRECEDING EXCLUSION OR LIMITATION MAY NOT APPLY TO YOU.

These provisions apply to Dell's three-year limited warranty only. For provisions of any service contract covering your system, see your invoice or the separate service contract that you will receive.

If Dell elects to exchange a system or component, the exchange will be made in accordance with Dell's Exchange Policy in effect on the date of the exchange. In any instance in which Dell issues a Return Material Authorization Number, Dell must receive the product(s) for repair prior to the expiration of the warranty period in order for the repair(s) to be covered by the limited warranty.

#### One-Year End-User Manufacturer Guarantee (Latin America and the Caribbean Only)

#### Guarantee

Dell Computer Corporation ("Dell") warrants to the end user in accordance with the following provisions that its branded hardware products, purchased by the end user from a Dell company or an authorized Dell distributor in Latin America or the Caribbean, will be free from defects in materials, workmanship, and design affecting normal use, for a period of one year from the original purchase date. Products for which proper claims are made will, at Dell's option, be repaired or replaced at Dell's expense. Dell owns all parts removed from repaired products. Dell uses new and reconditioned parts made by various manufacturers in performing repairs and building replacement products.

#### Exclusions

This Guarantee does not apply to defects resulting from: improper or inadequate installation, use, or maintenance; actions or modifications by unauthorized third parties or the end user; accidental or willful damage; or normal wear and tear.

#### Making a Claim

Claims must be made in Latin America or the Caribbean by contacting the Dell point of sale within the guarantee period. The end user must always supply proof of purchase, indicating name and address of the seller, date of purchase, model and serial number, name and address of the customer, and details of symptoms and configuration at the time of malfunction, including peripherals and software used. Otherwise, Dell may refuse the guarantee claim. Upon diagnosis of a warranted defect, Dell will make arrangements and pay for ground freight and insurance to and from Dell's repair/replacement center. The end user must ensure that the defective product is available for collection properly packed in original or equally protective packaging together with the details listed above and the return number provided to the end user by Dell.

#### Limitation and Statutory Rights

Dell makes no other warranty, guarantee or like statement other than as explicitly stated above, and this Guarantee is given in place of all other guarantees whatsoever, to the fullest extent permitted by law. In the absence of applicable legislation, this Guarantee will be the end user's sole and exclusive remedy against Dell or any of its affiliates, and neither Dell nor any of its affiliates shall be liable for loss of profit or contracts, or any other indirect or consequential loss arising from negligence, breach of contract, or howsoever.

This Guarantee does not impair or affect mandatory statutory rights of the end user against and/or any rights resulting from other contracts concluded by the end user with Dell and/or any other seller.

Dell World Trade LP One Dell Way, Round Rock, TX 78682, USA

Dell Computadores do Brasil Ltda (CNPJ No. 72.381.189/0001-10)/ Dell Commercial do Brasil Ltda (CNPJ No. 03 405 822/0001-40) Avenida Industrial Belgraf, 400 92990-000 - Eldorado do Sul – RS - Brasil

Dell Computer de Chile Ltda Coyancura 2283, Piso 3- Of.302, Providencia, Santiago - Chile

Dell Computer de Colombia Corporation Carrera 7 #115-33 Oficina 603 Bogota, Colombia

Dell Computer de Mexico SA de CV Paseo de la Reforma 2620 - 11° Piso Col. Lomas Altas 11950 México, D.F.

#### Intel® Warranty Statement for Pentium® and Celeron® Processors Only (U.S. and Canada Only)

#### **Intel's Three Year Limited Warranty**

Lincial warrants that its family of Pentium<sup>®</sup> and Celeron<sup>®</sup> processors, if properly used and installed, will be free from defects in materials and workmanship and will substantially conform to Intel's publicly available

If the Pentium or Celeron processor, which is the subject of this Limited Warranty, fails during the warranty period for reasons covered by this Limited Warranty, Intel, at its option, will:

REPAIR the Pentium or Celeron processor by means of hardware and/or software; OR

AREPLACE the Pentium or Celeron processor with another Pentium or Celeron processor; OR<br>if Intel is unable to repair or replace the particular Pentium or Celeron processor; OR<br>if Intel is unable to repair or replace the pa

- REFUND the then-current value of the Pentium or Celeron processor.

THIS LIMITED WARRANTY, AND ANY IMPLIED WARRANTIES THAT MAY EXIST UNDER STATE LAW, APPLY ONLY TO THE ORIGINAL PURCHASER OF THE PENTIUM OR CELERON<br>PROCESSOR, OR PENTIUM OR CELERON PROCESSOR-BASED COMPUTER AND LAST ONLY FOR A

**Limited Warrant** 

Extent of Limited Warranty<br>Intel does not warrant that your Pentium or Celeron processor will be free from design defects or errors known as "errata". Current characterized errata are available upon request. This limited w

This limited warranty does not cover damages due to external causes, including accident, problems with electrical power, usage not in accordance with product instructions, misuse, neglect, alteration, repair, improper installation, or improper testing

#### How to Obtain Warranty Service

To obtain warranty service for your Pentium or Celeron processor, you may contact your computer system manufacturer in accordance with its instructions, or you may contact Intel.

To request warranty service from Intel, you should call Intel at 1-800-628-8686 during the warranty period during normal business hours (Pacific Time), excluding holidays. Please be prepared to provide: request warranty service from Intel, you should call<br>(1) your name, address, and telephone numbers;<br>(2) proof of purchase;

- your name, address
- $(3)$ this Intel warranty card-
- a description of the computer system including the brand and model; and (5) an explanation of the problem

[Note: The Customer Service Representative may need additional information from you depending on the nature of the problem.]

The replacement processor is warranted under this written warranty and is subject to the same limitations and exclusions for the remainder of the original warranty period or one (1) year, whichever is longer. **WARRANTY LIMITATIONS AND EXCLUSIONS** 

THESE WARRANTIES REPLACE ALL OTHER WARRANTIES, EXPRESS OR IMPLIED INCLUDING, BUT NOT LIMITED TO, THE IMPLIED WARRANTIES OF MERCHANTABILITY AND FITNESS THE METALLY AND INTERNATION CONTROL AND INTERNATIONAL SUBSECTION OF THE DRIVING AND INTERNATIONAL SUBSECTION OF THE MANUSCRIPT OF A PARTICULAR PURPOSE. INTEL MAKES NO EXPRESS WARRANTIES EXPRESS OR IMPLIED, THE METALLY AND

SOME LAWS DO NOT ALLOW THE EXCLUSION OF IMPLIED WARRANTIES SO THIS LIMITATION MAY NOT APPLY TO YOU. IF THESE LAWS APPLY, THEN ALL EXPRESS AND IMPLIED VARRANTIES ARE LIMITED IN DURATION TO THE LIMITED WARRANTY PERIOD. NO WARRANTIES APPLY AFTER THAT PERIOD. SOME LAWS AFFLI, THEN ALL EAPKESS AND IMPLIED IN A WARRANTIES ARE LIMITED IN DURING THE LIMITED WARRANTY PERIOD. NOW

#### **LIMITATIONS OF LIABILITY**

INTEL'S RESPONSIBILITY UNDER THIS, OR ANY OTHER WARRANTY, IMPLIED OR EXPRESS, IS LIMITED TO REPAIR, REPLACEMENT OR REFUND, AS SET FORTH ABOVE. THESE REMEDIES ARE THE SOLE AND EXCLUSIVE REMEDIES FOR ANY BREACH OF WARRANTY. INTEL IS NOT RESPONSIBLE FOR INDIRECT, SPECIAL, INCIDENTAL, OR CONSEQUENTIAL<br>DAMAGES RESULTING FROM ANY BREACH OF WARRANTY OR UNDER ANY OTHER LEGAL T DAMAGE TO OR REPLACEMENT OF EQUIPMENT AND PROPERTY, AND ANY COSTS OF RECOVERING, REPROGRAMMING, OR REPRODUCING ANY PROGRAM OR DATA STORED IN OR<br>USED WITH A SYSTEM CONTAINING YOUR PENTIUM PROCESSOR. SOME JURISDICTIONS DO NO DAMAGES, SO THE ABOVE LIMITATIONS OR EXCLUSIONS MAY NOT APPLY TO YOU.

THIS LIMITED WARRANTY GIVES YOU SPECIFIC LEGAL RIGHTS, AND YOU MAY ALSO HAVE OTHER RIGHTS THAT VARY FROM JURISDICTION TO JURISDICTION.
Intel Pentium® and Celeron® Processors are backed by a three-year limited warranty. Please refer to the reverse side of this card for complete warranty details.

#### **Intel's Commitment to Quality**

Intel is committed to producing the highest quality processors available. That's why we have hundreds of people dedicated to continuously improve our design, manufacturing, and testing technology.

We put every one of our Pentium® and Celeron ® processors through a rigorous battery of tests during the design and manufacturing processes.

To verify that the new chip will correctly run the software written for Intel Architecture processors, a team of Intel engineers is dedicated to compatibility testing. In a state-of-art lab, this group runs an extensive set of operating systems, applications, network tests and stress tests repeatedly to ensure that the processor is compatible with representative software.

Just as importantly, we work with hardware and software companies in the computer industry to ensure that our processors are compatible with their products

Additionally, a sampling of Intel processors are subjected to a rigorous "burn-in" test whereby the chip is operated at higher-than-normal temperatures and voltages. During this burn-in period, the processor experiences the equivalent of weeks of normal usage. These units are monitored for failures as part of our ongoing quality assurance process.

As a result, today's microprocessors from Intel are among the most reliable components in computers.

#### **What are 'Errata'?**

Exhaustive product testing can highlight differences between the actual behavior of the microprocessor and its specifications. Sometimes the discrepancies are caused by a design defect or error, which we call *errata*. Rigorous validation identifies most errata during the development of the processor, but we do detect additional errata during the life cycle of a microprocessor.

When an erratum is identified, our engineers work to characterize it and find a solution. We work with system designers and software developers to ensure that the discrepancy does not affect their products. If necessary, special software or hardware solutions (sometimes known as "work arounds") are implemented in the system design to prevent computer users from encountering the problem. Errata may then be corrected in future revisions of the microprocessor.

No microprocessor is perfect, and Intel recognizes that some consumers want to know about any errata, whether or not the errata affect them. Intel makes documentation of all characterized Pentium and Celeron processor errata publicly available through our Technical Documentation Service.

At Intel, our goal is to make every computer user satisfied with his or her Pentium or Celeron processor. Should you have any questions, comments or concerns about your Intel microprocessor, please call us at 1-800-628-8686.

<sup>0</sup>1997, 1998 Intel Corporation. All rights reserved.

Systèmes Dell™ OptiPlex<sup>™</sup>

# Guide de configuration et de référence rapide

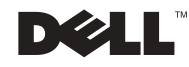

## Remarques, avis et précautions

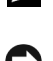

**REMARQUE :** Une REMARQUE indique des informations importantes qui vous permettent de mieux utiliser votre ordinateur.

 AVIS : Un AVIS vous avertit d'un risque de dommage matériel ou de perte de données et vous indique comment éviter le problème.

 PRÉCAUTION : Une PRÉCAUTION indique un risque de dommage matériel, de blessure ou de mort.

Août 2002 P/N 81FTK Rev. A07

\_\_\_\_\_\_\_\_\_\_\_\_\_\_\_\_\_\_\_\_

Les informations contenues dans ce document sont sujettes à modification sans préavis. © 2000–2002 Dell Computer Corporation. Tous droits réservés.

Toute reproduction, sous quelque forme que ce soit, sans l'autorisation écrite de Dell Computer Corporation, est strictement interdite.

Marques utilisées dans ce texte : Dell, OptiPlex et le logo DELL sont des marques de Dell Computer Corporation ; Microsoft et Windows sont des marques déposées de Microsoft Corporation ; Intel, Pentium et Celeron sont des marques déposées de Intel Corporation.

D'autres marques et noms commerciaux peuvent être utilisés dans ce document pour faire référence aux entités se réclamant de ces marques et de ces noms ou à leurs produits. Dell Computer Corporation dénie tout intérêt propriétaire vis-à-vis des marques et des noms commerciaux autres que les siens.

# À propos de ce guide

Ce document contient des informations concernant la prise en main, la configuration, la résolution de problèmes, la sécurité, les réglementations et la garantie de votre système Dell™ OptiPlex™.

Pour obtenir les versions les plus récentes des documents sur votre disque dur, allez sur le site Web de support Dell à l'adresse support.dell.com.

Des numéros de modèle réglementaires apparaissent tout au long de ce document ; les types de châssis qui y correspondent sont présentés ci-dessous :

## Numéros de modèle réglementaires et types de châssis

DHS = châssis SD (Small Desktop [petit châssis de bureau])

DHP = châssis SF (Small Factor [compact])

DHM = châssis SMT (Small Mini-Tower [micro-tour])

## <span id="page-39-0"></span>Obtention d'informations concernant votre ordinateur

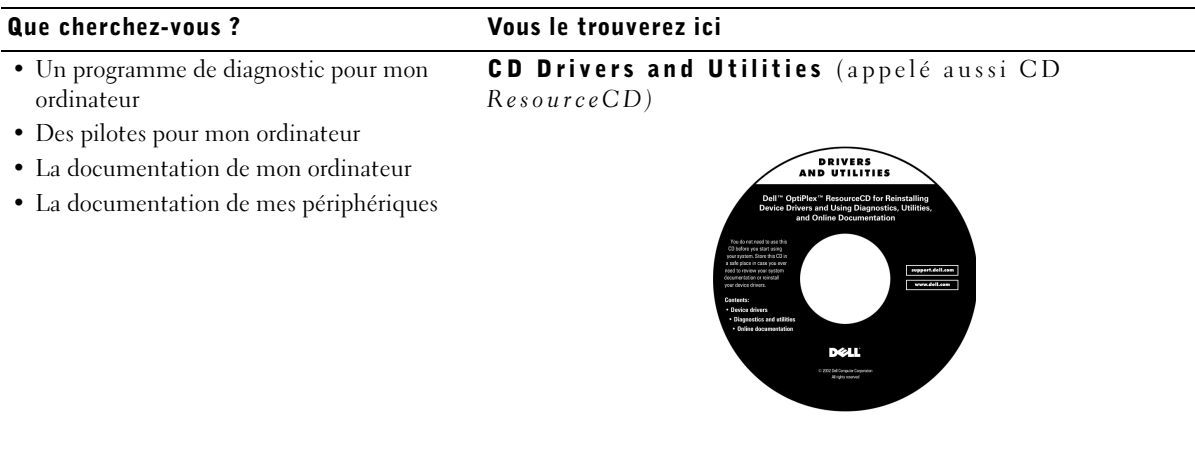

Vous pouvez utiliser ce CD pour accéder à la documentation, réinstaller des pilotes ou exécuter les outils de diagnostic.

### Que cherchez-vous ? Vous le trouverez ici

- Le code de service express et le numéro de service Code de service express et code clé du produit
- L'étiquette de licence (code clé du produit) de Microsoft® Windows®

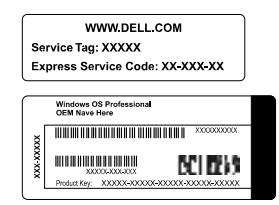

Situés sur votre ordinateur.

• Comment réinstaller mon système d'exploitation

### CD du système d'exploitation et Guide d'installation

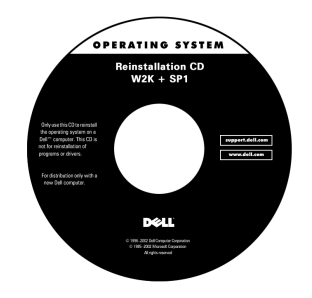

Si vous réinstallez votre système d'exploitation, utilisez le CD Drivers and Utilities pour réinstaller les pilotes des périphériques fournis avec votre ordinateur.

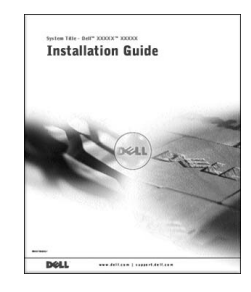

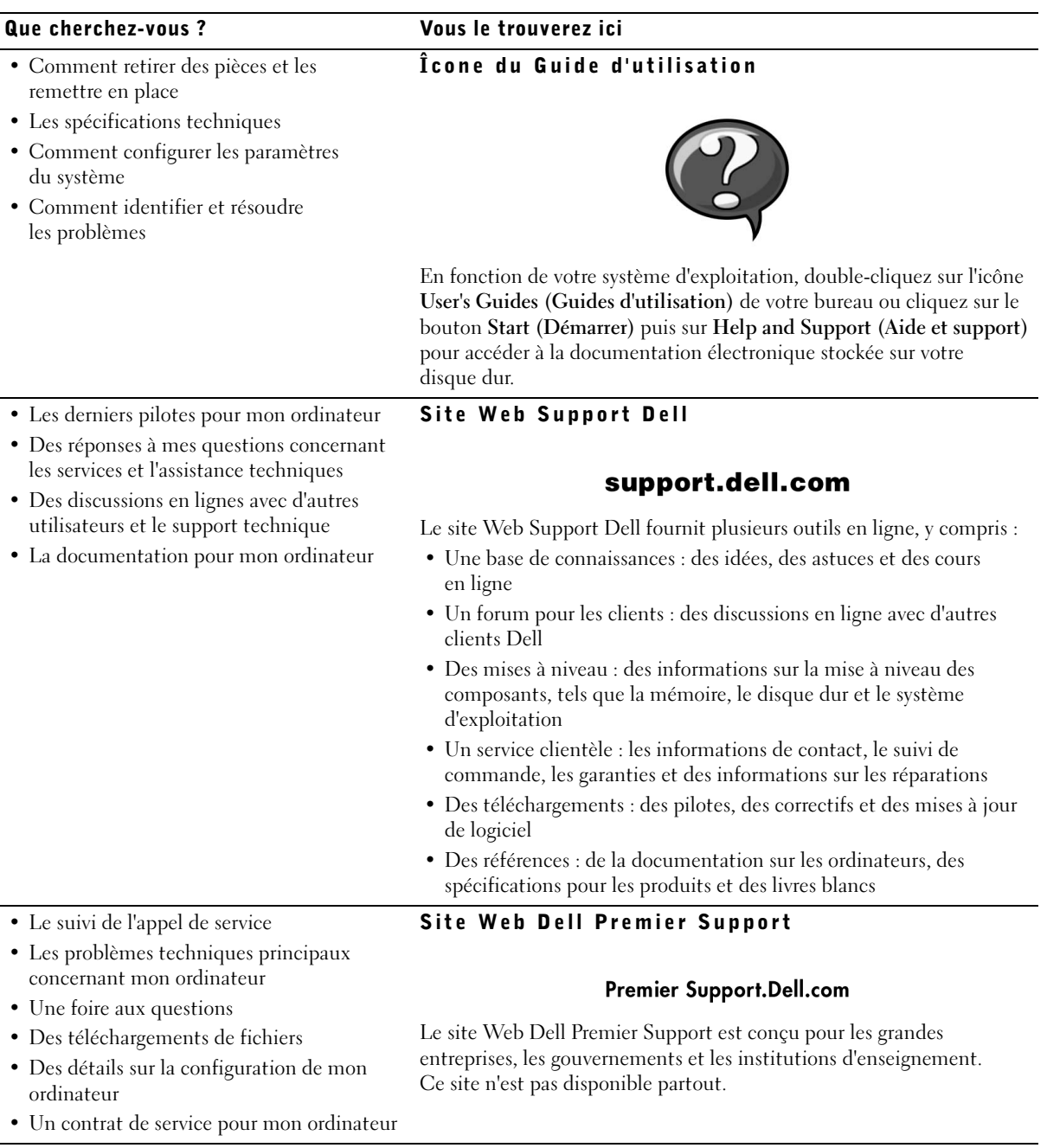

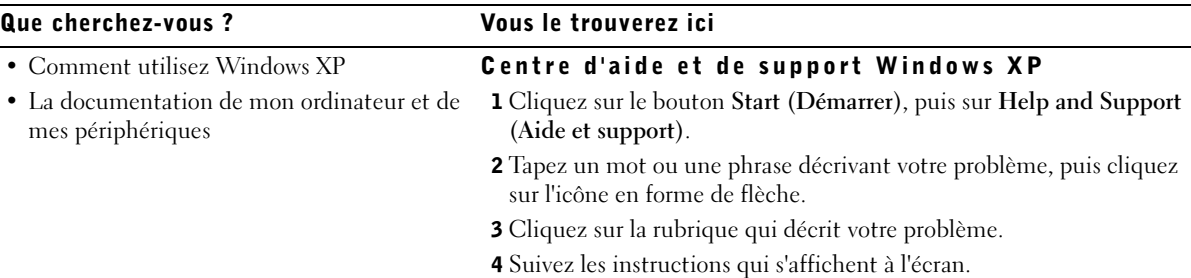

## $\overline{\mathcal{A}}$  PRÉCAUTION : Consignes de sécurité

Respectez les consignes de sécurité suivantes afin d'assurer votre propre sécurité et de protéger votre ordinateur et votre environnement de travail contre d'éventuels dommages.

## Généralités

- N'essayez pas de réviser votre ordinateur vous-même si vous n'êtes pas un technicien de service qualifié. Suivez toujours les instructions d'installation à la lettre.
- Pour éviter les décharges électriques, branchez les câbles d'alimentation de l'ordinateur et des périphériques dans des prises de terre. Ces câbles sont équipés de prises à trois broches pour assurer une bonne mise à la terre. N'utilisez pas de prises adaptatrices et ne retirez pas la broche de mise à la terre d'un câble. Si vous devez utiliser une rallonge, utilisez une rallonge à 3 fils avec prises de terre.

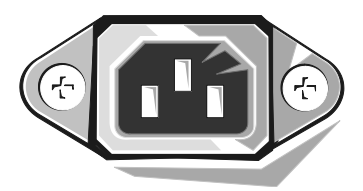

- Pour éliminer les risques de décharge électrique, n'utilisez pas votre ordinateur pendant un orage.
- Pour éliminer les risques de décharge électrique, ne branchez et ne débranchez aucun câble, et ne procédez pas à l'entretien ou à la reconfiguration de ce produit pendant un orage.
- Si votre ordinateur comporte un modem, le câble utilisé avec le modem doit être fabriqué avec un fil de calibre de 26 AWG (American Wire Gauge [norme américaine des dimensions de fils]) minimal et une prise modulaire RJ-11conforme aux normes FCC.

# $\bigwedge$  PRÉCAUTION : Consignes de sécurité *(suite)*

- Avant de nettoyer votre ordinateur, débranchez-le de sa prise de courant. Nettoyez votre ordinateur avec un chiffon légèrement humide. N'utilisez pas de nettoyant liquide ou en bombe, car il pourrait contenir des produits inflammables.
- Pour ne pas endommager la carte système, patientez 5 secondes après avoir éteint l'ordinateur avant de déconnecter un périphérique de l'ordinateur.
- Pour éviter de court-circuiter votre ordinateur en débranchant un câble de réseau, débranchez d'abord le câble de la carte réseau à l'arrière de votre ordinateur, puis de la prise de réseau. Pour rebrancher un câble de réseau à votre ordinateur, branchez d'abord le câble à la prise du réseau, puis dans la carte réseau.
- Afin de protéger votre ordinateur des augmentations et diminutions soudaines et passagères de courant, utilisez un limiteur de surtension, un onduleur ou un UPS (Uninterruptible Power Supply [système d'alimentation sans coupure]).
- Ne posez rien sur les câbles de votre ordinateur et placez les câbles de telle sorte que l'on ne puisse pas marcher ou trébucher dessus.
- N'insérez pas d'objets dans les ouvertures de votre ordinateur. Cela risquerait de court-circuiter des composants internes et de provoquer un incendie ou une décharge électrique.
- Placez l'ordinateur à l'écart des radiateurs et des autres sources de chaleur. Ne bloquez pas les ouvertures de refroidissement. Évitez de placer des feuilles de papier sous votre ordinateur ; ne placez pas votre ordinateur dans un meuble sans ventilation, sur un lit, un canapé ou un tapis.
- Ne renversez ni aliments ni liquides sur votre ordinateur.Si l'ordinateur a été mouillé, consultez votre Guide d'utilisation.

## <span id="page-44-0"></span>Lors de l'utilisation de votre ordinateur

Lorsque vous utilisez votre ordinateur, respectez les consignes de sécurité suivantes concernant la manipulation.

### PRÉCAUTION : N'utilisez pas votre ordinateur si l'un des panneaux (y compris les capots de l'ordinateur, les cadres, les languettes métalliques, les caches du panneau avant, etc.) est retiré.

- Votre ordinateur est équipé d'un des éléments suivants :
	- Un bloc d'alimentation à tension fixe : les ordinateurs dotés d'un bloc d'alimentation à tension fixe n'ont pas de sélecteur de tension sur le panneau arrière et ne fonctionnent qu'à une tension (consultez l'étiquette réglementaire à l'extérieur de l'ordinateur pour connaître sa tension de fonctionnement).
	- Un circuit de tension à sélection automatique : les ordinateurs qui ont un circuit de tension à sélection automatique n'ont pas de sélecteur de tension sur le panneau arrière et détectent automatiquement la tension de fonctionnement correcte.
	- Un sélecteur de tension manuel : les ordinateurs équipés d'un sélecteur de tension sur le panneau arrière de l'ordinateur doivent être réglés manuellement pour fonctionner à la tension de fonctionnement adéquate.

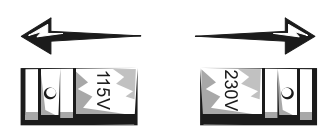

- AVIS : Pour éviter d'endommager un ordinateur muni d'un sélecteur de tension manuel, réglez le sélecteur sur la tension qui se rapproche le plus de l'alimentation en CA disponible là où vous vous trouvez. Au Japon, le sélecteur de tension doit être réglé sur 115 V bien que la tension du CA soit de 100 V. Assurez-vous aussi que votre moniteur et les périphériques connectés sont approuvés pour fonctionner avec le CA disponible là où vous vous trouvez.
- Avant d'intervenir à l'intérieur de votre ordinateur, débranchez l'ordinateur pour éviter les décharges électriques et ne pas endommager la carte système. Certains composants de la carte système continuent à être alimentés tant que le système est connecté à une source d'alimentation en CA.

## Interventions à l'intérieur de l'ordinateur

Avant d'ouvrir le capot de l'ordinateur, effectuez les étapes suivantes dans l'ordre indiqué.

 $\sqrt{N}$  PRÉCAUTION : Ne tentez pas de réviser votre ordinateur vous-même, sauf si les explications nécessaires se trouvent dans la documentation en ligne de Dell ou si des instructions particulières vous sont fournies d'une autre façon par Dell. Suivez toujours scrupuleusement les instructions d'installation et de maintenance.

## Lors de l'utilisation de votre ordinateur *(suite)*

 AVIS : Pour ne pas endommager la carte système, patientez 5 secondes après avoir éteint l'ordinateur avant de retirer un composant de la carte système ou de déconnecter un périphérique de l'ordinateur.

- 1 Exécutez un arrêt normal de l'ordinateur en utilisant le menu du système d'exploitation.
- 2 Éteignez votre ordinateur et tous les périphériques qui y sont raccordés.Mettez-vous à la terre en touchant une surface métallique non peinte du châssis, comme le métal autour des ouvertures des connecteurs de cartes à l'arrière de l'ordinateur, avant de toucher quoi que ce soit à l'intérieur de votre ordinateur.

Pendant que vous travaillez, touchez régulièrement une surface métallique non peinte du châssis de l'ordinateur pour dissiper l'électricité statique qui pourrait endommager les composants internes.

3 Débranchez votre ordinateur et ses périphériques, y compris le moniteur, de leurs prises de courant. Débranchez également tous les fils téléphoniques et de télécommunication de l'ordinateur.

Ceci réduit le risque de blessure corporelle et d'électrocution.

De plus, prenez connaissance des consignes de sécurité suivantes qui s'appliquent à votre cas :

- Lorsque vous débranchez un câble, tirez sur son connecteur ou sur sa boucle de serrage, et non pas sur le câble lui-même. Certains câbles possèdent un connecteur à languettes de verrouillage ; si vous déconnectez un câble de ce type, appuyez sur les languettes de verrouillage avant de déconnecter le câble. Lorsque vous séparez deux connecteurs, veillez à les maintenir alignés pour éviter de tordre leurs broches. De même, avant de raccorder un câble, assurez-vous que les deux connecteurs sont correctement orientés et alignés.
- Manipulez les composants et les cartes avec soin. Ne touchez ni les composants ni les broches de contact d'une carte. Tenez une carte par ses bords ou par sa patte de montage métallique. Un composant tel qu'une puce de microprocesseur doit être tenu par ses bords et non pas par ses broches.
- $\sqrt{N}$  PRÉCAUTION : Une nouvelle pile mal installée risque d'exploser. Remplacez la pile par une pile de type identique ou d'un type équivalent recommandé par le fabricant. Ne jetez pas la pile avec les ordures ménagères. Contactez le service de ramassage des ordures local pour trouver le lieu de dépôt des déchets chimiques le plus proche.

## **Z** REMARQUE : Ne

connectez qu'un clavier et qu'une souris.

 REMARQUE : Si vous avez un clavier ou une souris compatible USB (Universal Serial Bus [bus série universel]), utilisez les connecteurs USB situés à l'arrière de votre système.

## Prise en main et configuration

Effectuez les étapes suivantes pour connecter les périphériques externes à votre ordinateur par le panneau d'entrées/sorties (E/S). Il est possible que l'arrière de votre système Dell, notamment le panneau d'E/S, soit différent des exemples présentés ci-dessous.

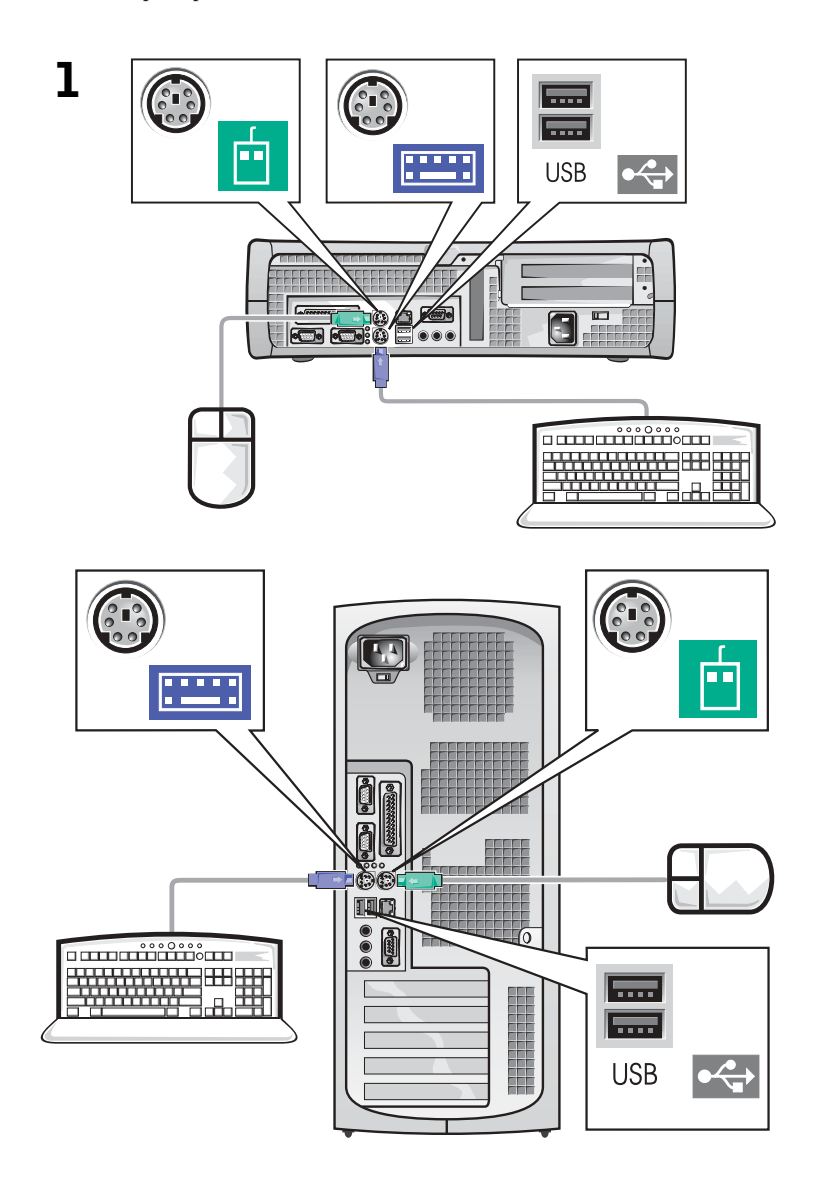

Ø

## 2 Système avec un connecteur vidéo

## Système avec deux connecteurs vidéo

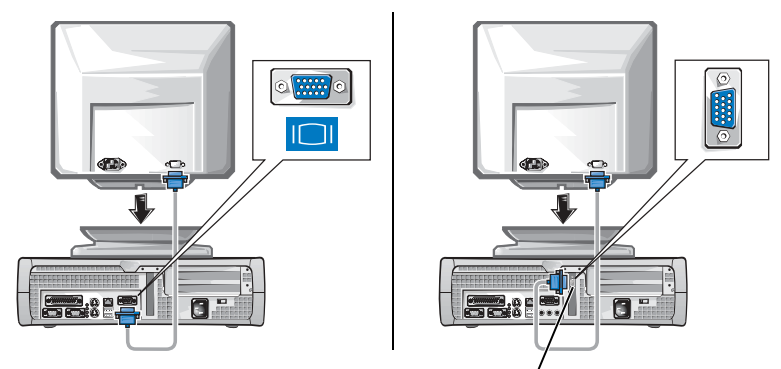

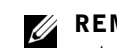

## **ZA REMARQUE : Si**

votre système a deux connecteurs vidéo, le connecteur vidéo intégré est désactivé et recouvert d'un capuchon. Utilisez le connecteur de la carte d'extension comme le montrent les illustrations de droite de l'étape 2.

connecteur vidéo de la carte d'extension

### Système avec un connecteur vidéo

Système avec deux connecteurs vidéo

 $\circ$   $\circ$ 

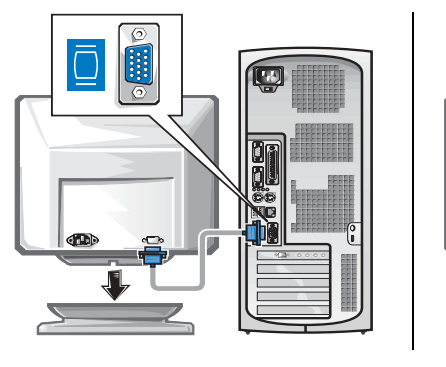

connecteur vidéo de la carte d'extension

## **EXEMPLE : Si**

votre système a deux connecteurs audio, utilisez celui de la carte d'extension comme l'indiquent les illustrations de droite de l'étape 3.

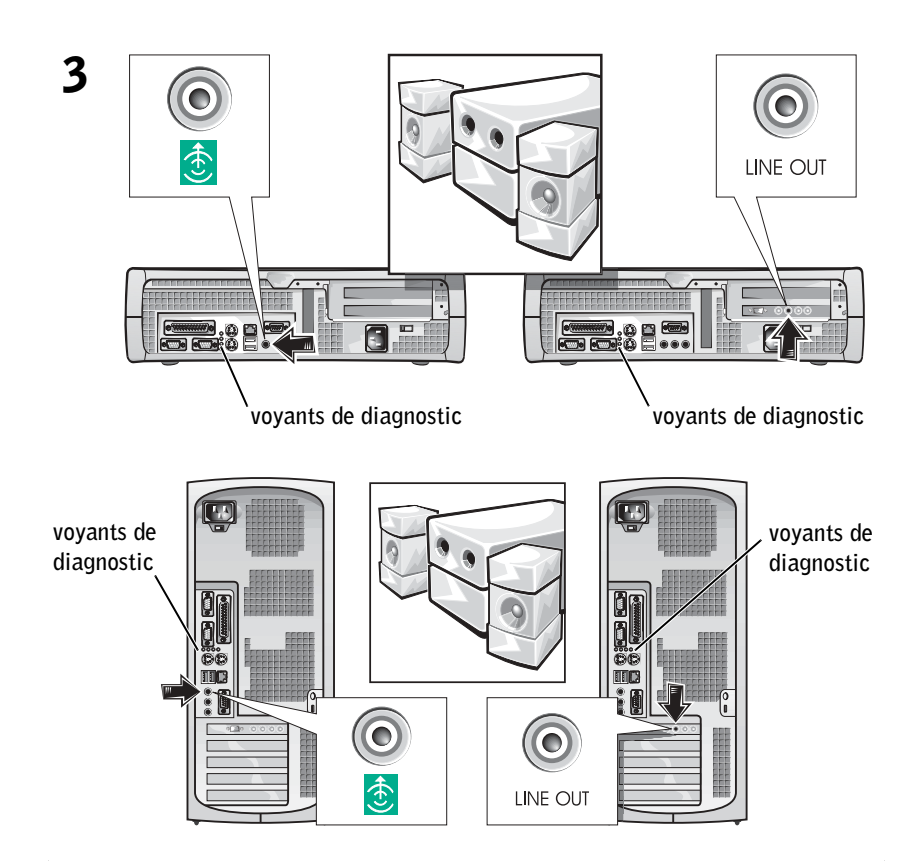

 $\mathscr{U}$  **REMARQUE** : Les blocs d'alimentation à sélection automatique n'ont pas besoin de sélecteur de tension. Votre ordinateur n'est peut-être pas muni

de ce sélecteur.

4 Vérifiez que le réglage du sélecteur de tension est le bon pour l'endroit où vous vous trouvez. Pour plus d'informations, consultez la section [« Lors de l'utilisation de votre ordinateur », page 44](#page-44-0).

 PRÉCAUTION : Pour éviter les décharges électriques, n'utilisez que le câble d'alimentation fourni et assurez-vous qu'il est branché à une source d'alimentation correctement mise à la terre.

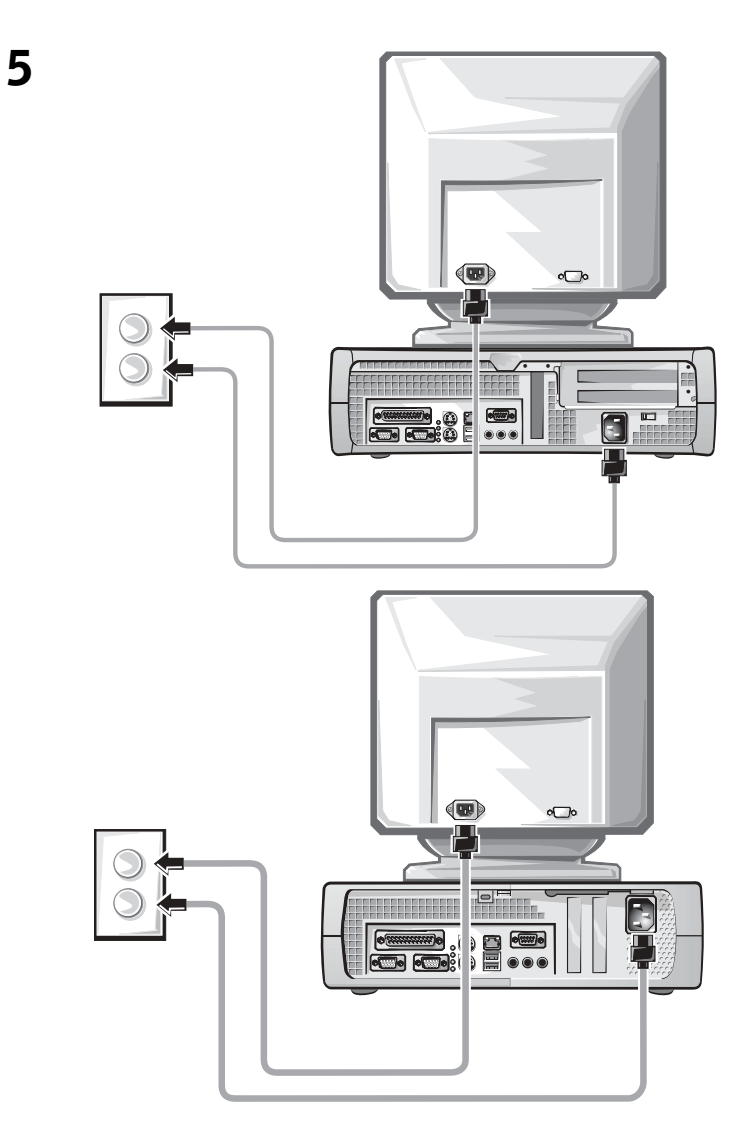

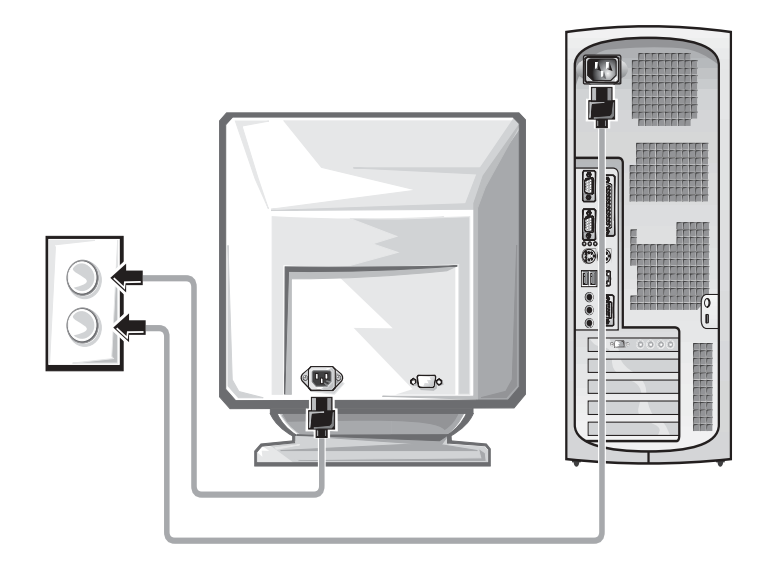

Les illustrations suivantes présentent l'emplacement du bouton d'alimentation et les boutons de réglage du moniteur.

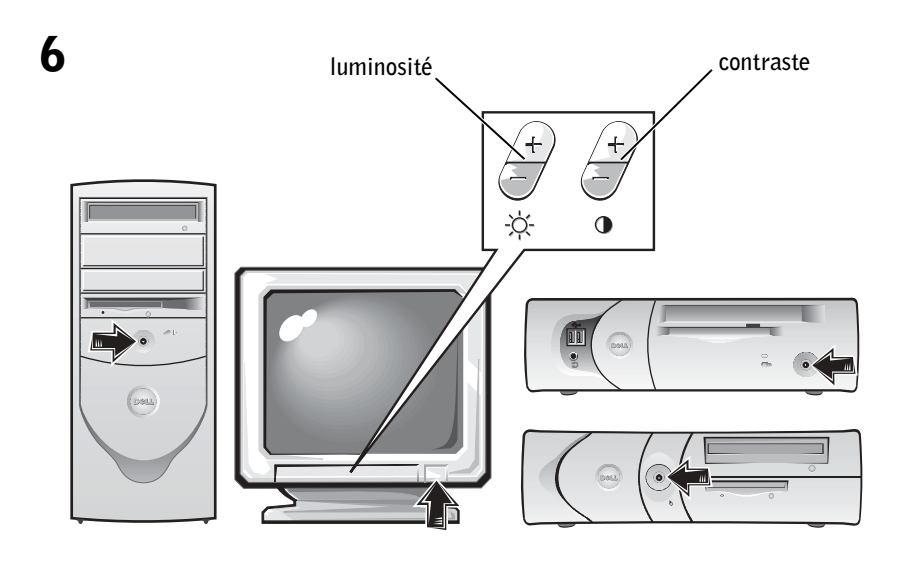

Lisez le contrat de licence du logiciel et suivez les instructions de configuration de votre système d'exploitation à l'écran.

Félicitations ! La configuration de votre système est terminée.

En fonction de votre système d'exploitation, double-cliquez sur l'icône Guides d'utilisation de votre bureau (illustré ci-dessous) ou cliquez sur le bouton Démarrer puis sélectionnez Aide et support pour accéder à la documentation électronique stockée sur votre disque dur.

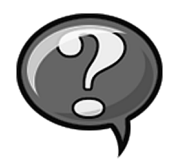

## Résolution de problèmes

Dell met à votre disposition plusieurs outils d'aide si votre système ne fonctionne pas comme prévu. Pour obtenir les toutes dernières informations de dépannage disponibles pour votre système, allez sur le site Web Dell Support à l'adresse support.dell.com. Vous trouverez également une description des outils de dépannage Dell dans la section intitulée « Obtention d'aide » de votre Guide d'utilisation en ligne.

Si vous avez des problèmes d'ordinateur qui requièrent l'intervention de Dell, décrivez en détails les erreurs, les codes sonores et les voyants de diagnostic ; notez le code de service express et le numéro de service en dessous, puis placez-vous près de votre ordinateur pour contacter Dell.

Consultez la section [« Obtention d'informations concernant votre](#page-39-0)  [ordinateur », page 39](#page-39-0), pour obtenir un exemple de code de service express et de numéro de service.

Code de service express : \_\_\_\_\_\_\_\_\_\_\_\_\_\_\_\_\_\_\_\_\_\_\_\_\_\_\_

Numéro de service :

Votre ordinateur dispose des outils suivants pour vous aider à résoudre les problèmes :

DIAGNOSTICS DELL — Les Diagnostics Dell servent à tester divers composants de votre ordinateur et vous aident à identifier la source des problèmes de l'ordinateur. Pour plus d'informations, consultez la section [« Exécution des Diagnostics Dell », page 53.](#page-53-0)

VOYANTS DU SYSTÈME — Situés à l'avant de l'ordinateur, ces voyants peuvent indiquer un problème de l'ordinateur. Pour des informations supplémentaires, consultez votre Guide d'utilisation.

VOYANTS DE DIAGNOSTIC — Situés à l'arrière de l'ordinateur, ces voyants peuvent aider à identifier un problème de l'ordinateur. Pour des informations supplémentaires, consultez votre Guide d'utilisation.

 $MESSAGES DU SYSTEME — L'ordinateur affineces messages pour vous$ alerter de pannes en cours ou potentielles. Pour des informations supplémentaires, consultez votre Guide d'utilisation.

CODES SONORES — Une série de codes sonores émis par votre ordinateur peut vous aider à identifier un problème. Pour des informations supplémentaires, consultez votre Guide d'utilisation.

## Utilisation du CD *Drivers and Utilities*

Pour utiliser le CD Drivers and Utilities (appelé aussi ResourceCD) sous le système d'exploitation Microsoft Windows, effectuez les étapes suivantes :

- 1 Allumez l'ordinateur et attendez que le bureau Windows ait démarré.
- 2 Insérez le CD Drivers and Utilities dans le lecteur de CD.

Si c'est la première fois que vous utilisez le CD Drivers and Utilities sur cet ordinateur, la fenêtre ResourceCD Installation (Installation de ResourceCD) s'ouvre pour vous prévenir que le CD Drivers and Utilities va commencer l'installation.

**3** Cliquez sur **OK** pour continuer.

Pour terminer l'installation, répondez aux invites du programme d'installation.

**ZA REMARQUE : Pour** accéder aux pilotes de périphériques et à la documentation d'utilisation, vous devez utiliser le CD Drivers and Utilities sous Windows.

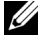

- 4 Cliquez sur Next (Suivant) dans l'écran Welcome Dell System Owner (Bienvenue au propriétaire du système Dell).
- 5 Sélectionnez les System Model (Modèle du système), Operating System (Système d'exploitation), Device Type (Type de périphérique) et Topic (Rubrique) appropriés.

### Pilotes pour votre ordinateur

Pour afficher une liste des pilotes de périphériques pour votre ordinateur, effectuez les étapes suivantes :

1 Cliquez sur My Drivers (Mes pilotes) dans le menu déroulant Rubrique.

Le CD Drivers and Utilities examine le matériel et le système d'exploitation de votre ordinateur, puis une liste des pilotes de périphériques correspondant à la configuration de votre système apparaît à l'écran.

2 Cliquez sur le pilote qui convient et suivez les instructions pour télécharger le pilote sur votre ordinateur.

Pour afficher tous les pilotes disponibles pour votre ordinateur, cliquez sur Drivers (Pilotes) dans le menu déroulant Rubrique.

## <span id="page-53-0"></span>Exécution des Diagnostics Dell

Les Diagnostics Dell constituent un programme qui sert à tester divers composants de votre ordinateur. Exécutez ce programme chaque fois que vous avez un problème avec votre ordinateur pour vous permettre d'en identifier la source. Vous pouvez exécuter les Diagnostics Dell à partir de votre disque dur ou du CD Drivers and Utilities.

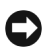

 AVIS : Si votre lecteur de disque dur tombe en panne, exécutez les Diagnostics de lecteur de disque dur IDE Dell (consultez la section [« Exécution](#page-54-0)  [des diagnostics de lecteur de disque dur IDE Dell », page 54](#page-54-0)).

- 1 Allumez votre ordinateur (s'il l'est déjà, redémarrez-le).
- 2 Quand F2 = Setup (F2 = Installation) apparaît dans le coin supérieur droit de l'écran, appuyez sur  $\langle \text{Ctrl}\rangle \langle \text{Alt}\rangle \langle \text{FI}\rangle$ .

L'initialisation des diagnostics commence immédiatement, puis le Diagnostics Menu (Menu des diagnostics) apparaît.

www.dell.com | support.dell.com www.dell.com | support.dell.com

> **ZAREMARQUE : Cette** fonction modifie la séquence d'amorçage pour un seul démarrage. Au démarrage suivant, l'ordinateur démarre en fonction des périphériques spécifiés dans la configuration du système.

3 Sélectionnez l'option de diagnostic qui correspond à votre ordinateur. Pour utiliser les diagnostics, suivez les instructions qui s'affichent à l'écran.

## Modification de la séquence d'amorçage

Pour exécuter les Diagnostics Dell à partir du CD Drivers and Utilities, effectuez les étapes suivantes pour que votre ordinateur démarre sur le CD :

- 1 Insérez le CD Drivers and Utilities dans le lecteur de CD.
- 2 Allumez (ou redémarrez) votre ordinateur.
- **3** Ouand F2 = Setup (F2 = Installation) apparaît dans le coin supérieur droit de l'écran, appuyez sur <Ctrl><Alt><F8>.

Le Boot Device Menu (Menu des périphériques d'amorçage) apparaît.

Si vous attendez trop longtemps et que le logo Windows apparaît, patientez jusqu'à ce que le bureau de Windows apparaisse. Éteignez ensuite votre ordinateur et essayez de nouveau.

4 Sélectionnez l'option CD-ROM Device (Lecteur de CD-ROM).

## <span id="page-54-0"></span>Exécution des diagnostics de lecteur de disque dur IDE Dell

Les diagnostics de lecteur de disque dur IDE Dell représentent un utilitaire qui teste votre lecteur de disque dur pour identifier ou confirmer une panne de ce lecteur.

- 1 Allumez votre ordinateur (s'il l'est déjà, redémarrez-le).
- 2 Quand F2=Setup (F2 = Installation) apparaît dans le coin supérieur droit de l'écran, appuyez sur  $\langle \text{Ctrl}\rangle \langle \text{Alt}\rangle \langle \text{D}\rangle$ .
- 3 Suivez les instructions qui s'affichent à l'écran.

Si une panne est signalée, consultez la section « Problèmes de lecteur de disque dur » de votre Guide d'utilisation.

## Informations réglementaires

Les EMI (ElectroMagnetic Interference [perturbations électromagnétiques]) correspondent aux signaux et aux émissions, transmis dans l'espace libre ou par conduction sur les câbles d'alimentation ou de signalisation, susceptibles de nuire au fonctionnement du service de radionavigation ou de tout autre service de sécurité, ou encore de dégrader, d'entraver ou d'interrompre de façon répétée le service autorisé des radiocommunications.

Votre système informatique Dell est conçu de façon à être conforme aux réglementations en vigueur sur les EMI. Les changements et modifications qui ne sont pas explicitement approuvés par Dell peuvent résilier le droit d'utiliser cet équipement.

Les systèmes informatiques Dell sont conçus pour fonctionner dans un environnement électromagnétique et ils sont testés et classés selon ce dernier. Ces classifications sur l'environnement électromagnétique se répartissent en deux groupes :

- La Classe A désigne les appareils qui ne peuvent être utilisés que dans des environnements commerciaux ou industriels.
- La Classe B désigne les appareils qui peuvent être utilisés dans les milieux résidentiels aussi bien que dans des environnements commerciaux ou industriels.

## Classe A

Cet équipement de Classe A a été testé et reconnu conforme aux contraintes des appareils numériques de Classe A, en vertu de l'alinéa 15 de la réglementation de la FCC. Ces contraintes sont conçues pour fournir une protection raisonnable contre les perturbations nuisibles quand l'équipement est utilisé dans un environnement commercial. Cet équipement crée, utilise et peut émettre de l'énergie de fréquence radio et risque, s'il n'est pas installé et utilisé conformément aux instructions, de produire des perturbations nuisibles aux radiocommunications. L'utilisation de cet équipement dans une zone résidentielle risque de créer des perturbations nuisibles que l'utilisateur devra corriger à ses propres frais.

**ZA REMARQUE :** Inspectez l'étiquette réglementaire apposée à l'arrière de votre système Dell ou en dessous pour déterminer les environnements dans lesquels vous pouvez l'utiliser.

## Classe B

Cet équipement de Classe B a été testé et reconnu conforme aux limites des appareils numériques de Classe B, en vertu de l'alinéa 15 de la réglementation de la FCC. Ces restrictions sont conçues pour fournir une protection suffisante contre les perturbations nuisibles quand l'équipement est utilisé dans une installation résidentielle. Cet équipement crée, utilise et peut émettre de l'énergie de fréquence radio et risque, s'il n'est pas installé et utilisé conformément aux instructions, de produire des perturbations nuisibles aux radiocommunications. Il n'y a cependant aucune garantie que les perturbations ne se produiront pas dans une installation particulière. Si cet équipement crée des perturbations nuisibles à la réception radio et de télévision, ce qui peut être déterminé en l'éteignant et en l'allumant, l'utilisateur devrait essayer de les corriger en prenant une ou plusieurs des mesures suivantes :

- Changer l'orientation ou l'emplacement de l'antenne de réception.
- Éloigner l'équipement du récepteur.
- Brancher l'équipement et le récepteur sur des circuits distincts.
- Consulter Dell ou un technicien qualifié en radio/télévision pour obtenir de l'aide.

Les informations suivantes sont fournies à propos des appareils décrits dans ce document et en conformité avec les normes de la FCC :

- Numéro de modèle : DHS, DHP et DHM
- Nom de la société :

Dell Computer Corporation One Dell Way Round Rock, Texas 78682 USA 512-338-4400

**ZA REMARQUE :** Vous trouverez d'autres informations sur les réglementations qui s'appliquent à votre système dans le Guide d'utilisation.

## Garanties limitées et règles de retour

Le matériel Dell acheté aux États-Unis ou au Canada est couvert par une garantie limitée de 90 jours, d'un an, de deux ans, de trois ans ou de quatre ans (États-Unis uniquement). Pour déterminer quelle garantie vous avez acheté, reportez-vous à la facture Dell qui a été fournie avec votre ordinateur. Les sections suivantes décrivent les garanties limitées aux États-Unis, les règles de retour aux États-Unis, les garanties limitées au Canada et la garantie du fabricant en Amérique latine et aux Caraïbes.

## Garantie limitée pour les États-Unis

## Que couvre la garantie limitée ?

Cette garantie limitée couvre les défauts matériels et de fabrication de vos produits matériels de marque Dell (produits vous appartenant en tant qu'utilisateur final), y compris les moniteurs, les claviers et les périphériques de pointage (souris) de marque Dell.

## Que ne couvre pas la garantie limitée ?

Cette garantie limitée ne couvre pas :

- Les logiciels, y compris le système d'exploitation et les logiciels installés sur les produits matériels de marque Dell par notre système d'intégration en usine, les logiciels provenant de tierces parties, ou le rechargement de logiciel
- Les produits et accessoires de marques autres que Dell
- Les problèmes provenant :
	- de causes externes tels que les accidents, les abus, les mauvaises utilisations ou les problèmes liés à l'alimentation électrique
	- de réparations ou de maintenance que nous n'avons pas autorisés
	- d'une utilisation non conforme aux instructions du produit
	- du fait de ne pas suivre les instructions du produit ou de ne pas effectuer les tâches d'entretien préventif
	- des problèmes causés par des accessoires, des pièces ou des composants non fournis par nous
- De produits dont les numéros de série ou les étiquettes de service sont manquants ou altérés
- De produits pour lesquels nous n'avons pas reçu de paiement

CETTE GARANTIE LIMITÉE VOUS DONNE DES DROITS SPÉCIFIQUES ET VOUS POUVEZ AVOIR D'AUTRES DROITS QUI VARIENT D'ÉTAT EN ÉTAT (OU DE JURIDICTION EN JURIDICTION). LA RESPONSABILITÉ DE DELL POUR LE FONCTIONNEMENT DÉFECTUEUX ET LES DÉFAUTS DU MATÉRIEL SE LIMITE À LA RÉPARATION OU AU REMPLACEMENT COMME INDIQUÉ DANS CE CONTRAT DE GARANTIE. TOUTES LES GARANTIES, EXPLICITES OU TACITES DE CE PRODUIT, Y COMPRIS, MAIS SANS S'Y LIMITER, LES GARANTIES ET CONDITIONS DE QUALITÉ MARCHANDE ET D'APTITUDE À UN USAGE PARTICULIER, ONT UNE DURÉE LIMITÉE AU TERME DE LA GARANTIE LIMITÉE INDIQUÉ SUR VOTRE FACTURE. AUCUNE GARANTIE, EXPLICITE OU TACITE, NE SERA EN EFFET APRÈS EXPIRATION DE LA PÉRIODE DE GARANTIE. DANS LES ÉTATS QUI N'AUTORISENT PAS DE LIMITATION DE DURÉE AUX GARANTIES TACITES, CETTE LIMITATION NE S'APPLIQUE PAS.

NOUS NE POUVONS PAS ÊTRE TENUS RESPONSABLES AU-DELÀ DES REMÈDES INDIQUÉS DANS CETTE GARANTIE LIMITÉE, OU EN CAS DE DOMMAGES INCIDENTS OU INDUITS, Y COMPRIS, MAIS SANS S'Y LIMITER, EN CAS DE RÉCLAMATIONS À VOTRE ENCONTRE PAR DES TIERCES PARTIES POUR DOMMAGES, EN CAS DE NON-DISPONIBILITÉ D'UN PRODUIT OU DE PERTE DE DONNÉES OU DE LOGICIEL. NOTRE RESPONSABILITÉ NE DÉPASSERA PAS LA SOMME QUE VOUS AVEZ PAYÉE POUR LE PRODUIT FAISANT L'OBJET D'UNE RÉCLAMATION. CECI EST LA SOMME MAXIMALE POUR LAQUELLE NOUS NOUS TENONS RESPONSABLES.

DANS LES ÉTATS QUI NE PERMETTENT PAS D'EXCLUSION OU DE LIMITES AUX DOMMAGES INCIDENTS OU INDUITS, L'EXCLUSION OU LES LIMITES PRÉCÉDENTES NE S'APPLIQUENT PAS.

#### Durée de cette garantie limitée

Cette garantie limitée dure pour la période indiquée sur votre facture, à l'exception de la garantie limitée concernant les batteries de marque Dell, qui ne dure qu'une année, et la garantie limitée concernant les lampes des projecteurs de marque Dell, qui ne dure que quatrevingt-dix jours. La garantie limitée commence à la date de facturation. La période de garantie n'est pas prorogée si nous réparons ou échangeons un produit ou des pièces sous garantie. Dell peut changer la disponibilité des garanties limitées, selon sa convenance, mais aucun changement ne sera rétroactif.

#### Que faire si je requiers un dépannage sous garantie ?

Avant que la garantie n'expire, veuillez nous appeler au numéro approprié indiqué dans le tableau suivant. Ayez votre numéro de service ou votre numéro de commande Dell à portée de main.

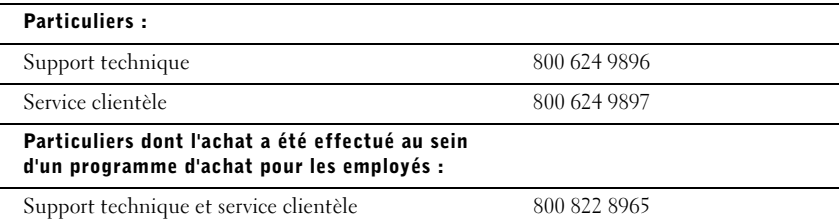

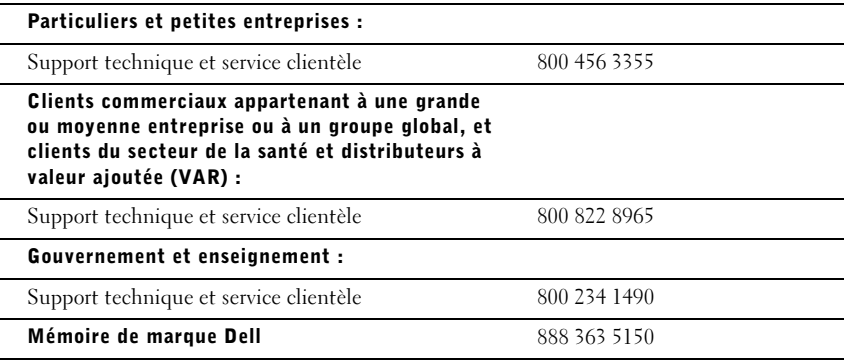

### Que fera Dell ?

Durant les premiers 90 jours de la garantie limitée de 90 jours et durant la première année des autres garanties limitées : Durant les premiers 90 jours de la garantie limitée de 90 jours et durant la première année des autres garanties limitées, nous réparerons tout produit matériel de marque Dell qui nous sera renvoyé et que nous jugerons défectueux de par ses composants ou sa fabrication. Si nous ne pouvons pas réparer le produit, nous le remplacerons par un produit comparable, neuf ou remis à neuf.

Lorsque vous nous contacterez, nous vous fournirons un numéro d'autorisation de retour de matériel, que vous inclurez au produit renvoyé. Vous devez nous renvoyer les produits dans leur emballage d'origine ou dans un emballage équivalent, payer les frais d'expédition à l'avance, et assurer l'envoi ou accepter les risques de perte ou de dommage du produit pendant le transport. Nous vous renverrons les produits réparés ou des produits de remplacement. Nous vous renverrons à nos frais les produits réparés ou des produits de remplacement si vous utilisez une adresse aux États-Unis (Puerto-Rico et territoires exclus). Sinon, nous vous renverrons les produits port dû.

Si nous déterminons que le produit n'est pas couvert par cette garantie, nous vous notifierons et vous informerons des services payants disponibles.

REMARQUE : Avant de nous renvoyer le ou les produits, sauvegardez les données des disques durs et des autres dispositifs de stockage des produits. Retirez toutes les informations confidentielles, personnelles ou à caractère propriétaire, ainsi que les médias amovibles tels que les disquettes, les CD et les cartes PC. Nous ne sommes pas responsables en ce qui concerne vos informations confidentielles, personnelles ou à caractère propriétaire, les données perdues ou corrompues, ou les médias amovibles perdus ou endommagés.

Durant les années restantes : Durant la période restante de la garantie limitée, nous remplacerons toute pièce défectueuse par des pièces neuves ou remises à neuf, si nous jugeons que cette pièce doit effectivement être remplacée. Quand vous nous contactez, nous vous demandons un numéro de carte de crédit valide lorsque vous demandez une pièce de rechange, mais nous ne débiterons pas le coût de cette pièce de rechange si vous nous retournez la pièce d'origine dans les trente jours qui suivent la date de livraison de la pièce de remplacement à votre adresse. Si nous ne recevons pas la pièce d'origine dans les trente jours, nous débiterons le prix standard actuel de cette pièce de votre carte de crédit.

Nous vous enverrons la pièce à nos frais si vous utilisez une adresse aux États-Unis (Puerto-Rico et territoires exclus). Sinon, nous vous renverrons la pièce port dû. Nous inclurons aussi un emballage affranchi avec chaque pièce de remplacement pour que vous nous renvoyiez la pièce remplacée.

REMARQUE : Avant de remplacer des pièces, sauvegardez les données des disques durs et des autres dispositifs de stockage des produits. Nous n'assumons aucune responsabilité quant à la perte ou la corruption de données.

#### Que se passe-t'il si j'ai acheté un contrat de maintenance ?

Si vous possédez un contrat Dell de maintenance sur site, nous vous fournirons un service sur site, selon les termes du contrat de maintenance sur site. Veuillez vous reporter à ce contrat-là pour des détails sur l'obtention d'un service.

Si vous avez acheté un contrat de maintenance d'un prestataire de service par notre intermédiaire, veuillez vous reporter à ce contrat pour des détails sur la façon d'obtenir un service.

#### Comment réparerez-vous mon produit ?

Nous utilisons des pièces neuves ou remises à neuf provenant de divers fabricants pour les réparations sous garantie et pour la fabrication des pièces et des systèmes de remplacement. Les pièces et les systèmes remis à neuf sont des pièces ou des systèmes ayant été renvoyés à Dell, et certains n'ont jamais été utilisés par un client. Toutes les pièces et tous les systèmes sont inspectés et testés pour assurer leur qualité. Les pièces et les systèmes de rechange sont couverts pour la période restante de la garantie limitée du produit que vous avez acheté.

#### Que faire si je ne suis pas satisfait ?

Nous nous félicitons de notre excellent service clientèle. Si vous n'êtes pas satisfait du service que vous avez reçu dans le cadre de cette garantie limitée, veuillez nous le faire savoir. Nous estimons que la meilleure façon de résoudre les litiges concernant notre garantie limitée est de travailler ensemble. Si, après ces discussions, vous n'êtes toujours pas satisfait, un arbitrage constituera, selon nous, le moyen le plus rapide pour résoudre vos problèmes. Ainsi, TOUTE RÉCLAMATION, CONTESTATION OU CONTROVERSE (DANS UN CADRE CONTRACTUEL, EXTRA CONTRACTUEL OU AUTRE, QU'ELLE SOIT PRÉ-EXISTANTE, PRÉSENTE OU FUTURE, Y COMPRIS SELON LA LOI DES PARTIES, STATUTAIRE, LES PRÉJUDICES INTENTIONNELS ET LES RÉCLAMATIONS ÉQUITABLES) CONTRE DELL provenant de ou se rapportant à cette garantie limitée, à son interprétation, ou à sa rupture, sa cessation ou sa validité, les relations résultant de cette garantie limitée (y compris, en pleine application de la Loi, les relations avec des tierces parties), la publicité de Dell ou tout achat s'y rattachant DOIT ÊTRE RÉSOLUE EXCLUSIVEMENT ET EN DERNIER RESSORT PAR UN ARBITRAGE NON CONTESTABLE ADMINISTRÉ PAR L'ORGANISME D'ARBITRAGE NATIONAL NAF (NATIONAL ARBITRATION FORUM) sous le Code de Procédure en cours d'application

(disponible sur Internet à http://www.arb-forum.com/ ou par téléphone au numéro 1-800-474-2371). L'arbitrage sera limité exclusivement à la contestation ou controverse entre vous et Dell. Toute décision du ou des arbitres sera finale et s'imposera à chacune des parties, et pourra être valablement produite comme jugement devant tout tribunal de juridiction compétente. Vous pouvez obtenir des informations à ce sujet et remplir des dossiers de réclamation auprès de l'organisme NAF, à l'adresse P.O. Box 50191, Minneapolis, MN 55405. Cette clause ne s'applique qu'aux particuliers et aux clients ayant effectué leur achat dans le cadre d'un programme d'achat pour les employés. Elle ne s'applique pas aux clients commerciaux appartenant à des PME/PMI, à de grandes entreprises, ou à des groupes globaux, ou pour le gouvernement, le secteur de l'enseignement ou le domaine de la santé.

### Puis-je transférer la garantie limitée ?

La garantie limitée d'un système peut être transférée si le propriétaire actuel transfère le titre de propriété du système et enregistre ce transfert auprès de notre société. La garantie limitée d'une barrette de mémoire de marque Dell ne peut pas être transférée. Vous pouvez enregistrer votre transfert en allant sur le site Web de Dell :

- Si vous êtes un particulier, allez à http://www.dell.com/us/en/dhs/topics/sbtopic\_015\_ccare.htm
- Si vous êtes un client commercial appartenant à une PME/PMI, une grande entreprise ou une compagnie globale, allez à http://www.dell.com/us/en/biz/topics/sbtopic\_ccare\_nav\_015\_ccare.htm
- Si vous êtes un client travaillant pour le gouvernement, le secteur de l'enseignement ou le domaine de la santé, ou si vous êtes un particulier ayant effectué votre achat par le biais d'un programme d'achat pour les employés, allez à

http://www.dell.com/us/en/pub/topics/sbtopic\_015\_ccare.htm

Si vous n'avez pas accès à Internet, veuillez contacter votre représentant du service clientèle ou appeler le 1-800-624-9897.

## Règles de retour « Satisfait ou remboursé » (États-Unis uniquement)

Nous accordons une grande importance à la relation que vous entretenez avec nous et nous voulons que vous soyez satisfait de vos achats. C'est pourquoi nous offrons les règles de retour « Satisfait ou remboursé » pour la plupart des produits que vous, l'utilisateur final, achetez directement chez Dell. Sous ces règles, vous pouvez renvoyer à Dell les produits que vous avez achetés chez Dell pour recevoir un avoir ou un remboursement du prix d'achat payé, moins les frais de livraison, de manutention et de restockage qui s'appliquent, comme indiqué ci-après :

- Nouveaux produits matériels et accessoires : tout le matériel, accessoires et pièces neufs, et tous les logiciels non ouverts se trouvant encore dans leur emballage scellé, à l'exception des produits mentionnés ci-dessous, peuvent être renvoyés dans les trente jours à compter de la date de facturation. Pour renvoyer un logiciel d'application ou un système d'exploitation installé par Dell, vous devez retourner tout l'ordinateur. Des règles de retour différentes s'appliquent aux produits non défectueux achetés par l'intermédiaire du service Software and Peripherals de Dell par les clients de nos services aux PME/PMI. Ces produits peuvent être renvoyés dans les trente jours à compter de la date de facturation, mais des frais de restockage de quinze pour cent (15 %) seront déduits de tout remboursement ou avoir. Les règles de retour « Satisfait ou remboursé » et celles de notre service Software and Peripherals ne s'appliquent ni aux produits de stockage Dell | CEM, ni aux produits de marque CEM, ni aux logiciels d'entreprise.
- Pièces et produits matériels de marque Dell reconditionnés ou remis à neuf : tous les produits de stockage et serveurs de marque Dell reconditionnés ou remis à neuf peuvent être renvoyés dans les trente jours à compter de la date de facturation. Les autres produits matériels et pièces de marque Dell reconditionnés ou remis à neuf peuvent être renvoyés dans les quatorze jours à compter de la date de facturation.

Pour renvoyer des produits, appelez le service clientèle de Dell afin de recevoir un numéro d'autorisation de retour pour avoir, durant la période de retour applicable au produit que vous souhaitez retourner. Vous devez disposer d'un numéro d'autorisation de retour pour avoir pour pouvoir renvoyer le produit. Consultez la section « Obtention d'aide » ou « Contacter Dell » de la documentation de votre ordinateur pour trouver les informations dont vous avez besoin pour obtenir une assistance clientèle.

Vous devez expédier les produits à Dell dans les cinq jours à compter de la date à laquelle Dell a émis le numéro d'autorisation de retour pour avoir. Vous devez également renvoyer les produits à Dell dans leur emballage d'origine, comme neufs, avec tous les médias, toute la documentation et tous les autres articles inclus dans l'emballage d'origine, prépayer les frais d'expédition, et assurer la livraison ou accepter le risque de perte ou de dommage lors du transport.

## Garantie limitée pour le Canada

#### Garantie limitée d'un an (Canada uniquement)

Dell Computer Corporation (« Dell ») fabrique ses produits matériels à partir de pièces et de composants neufs ou comme neufs conformément aux normes en vigueur dans l'industrie. Dell garantit les produits matériels qu'il fabrique contre tout défaut matériel et de fabrication. Cette garantie est en vigueur pendant un an à compter de la date de facturation, selon les modalités énoncées ci-après.

Les dommages survenus pendant la livraison des produits sont couverts par cette garantie limitée. Ceci mis à part, cette garantie limitée ne couvre pas les dommages dus à des causes externes, y compris les accidents, les abus, les problèmes d'alimentation électrique, les interventions non autorisées par Dell, une utilisation non conforme aux instructions du produit, le fait de ne pas effectuer les révisions exigées, et les problèmes dus à l'utilisation de pièces ou de composants non fournis par Dell.

Cette garantie limitée ne couvre aucun des articles faisant partie des rubriques suivantes : logiciels ; périphériques externes (sauf si cela est spécifiquement mentionné) ; accessoires ou pièces ajoutés à un système Dell après qu'il ait été livré ; accessoires ou pièces ajoutés à un système Dell par le département d'intégration de systèmes de Dell ; accessoires ou pièces qui ne sont pas installés par Dell ; ou produits Dell Software and Peripherals. Les moniteurs, les claviers et les souris de marque Dell ou qui font partie de la liste de prix standard de Dell sont couverts par cette garantie limitée ; tous les autres moniteurs, claviers et souris (notamment ceux qui sont vendus par le programme Dell Software and Peripherals) ne sont pas couverts.

Dell réparera ou remplacera les produits couverts par cette garantie limitée s'ils sont renvoyés à l'atelier Dell. Pour obtenir un dépannage sous garantie, vous devez contacter le support technique clientèle de Dell pendant la période de garantie. Consultez la section « Obtention d'aide » ou « Contacter Dell » de la documentation de votre ordinateur pour trouver les informations dont vous avez besoin pour obtenir une assistance clientèle. Si une réparation sous garantie est nécessaire, Dell vous fournira un numéro d'autorisation de retour de matériel. Vous devez renvoyer les produits à Dell dans leur emballage d'origine ou dans un emballage équivalent et vous devez payer les frais d'expédition à l'avance et assurer l'envoi ou accepter les risques de perte ou de dommage pendant le transport. Dans la mesure du possible, Dell reverra le produit réparé ou le remplacement (à ses frais) s'il s'agit d'une adresse au Canada. Les frais d'envoi seront payés à la réception pour les autres adresses.

REMARQUE : Avant d'envover le ou les produits à Dell, sauvegardez les données des lecteurs de disque dur et des autres dispositifs de stockage des produits. Retirez les médias amovibles comme les disquettes, les CD et les cartes PC. Dell ne peut être tenu responsable en cas de perte de données ou de logiciels.

Dell est propriétaire de toutes les pièces retirées des produits réparés. Dell utilise des pièces neuves ou remises à neuf provenant de divers fabricants pour les réparations sous garantie et pour la fabrication des produits de remplacement. Quand Dell répare ou remplace un produit, le terme de sa garantie n'est pas prorogé.

DELL NE FOURNIT AUCUNE GARANTIE OU CONDITION EXPLICITE AU-DELÀ DE CELLES EXPRIMÉES DANS CE CONTRAT DE GARANTIE LIMITÉE.DELL REFUSE TOUTES LES AUTRES GARANTIES ET CONDITIONS, EXPLICITES OU TACITES, Y COMPRIS, MAIS SANS S'Y LIMITER, LES GARANTIES ET CONDITIONS IMPLICITES DE QUALITÉ MARCHANDE ET D'APTITUDE À UN USAGE PARTICULIER. DANS LES ÉTATS (OU JURIDICTIONS) QUI N'AUTORISENT PAS DE LIMITATION SUR LES GARANTIES OU CONDITIONS TACITES, CETTE LIMITATION NE S'APPLIQUE PAS.

LA RESPONSABILITÉ DE DELL POUR LE FONCTIONNEMENT DÉFECTUEUX ET LES DÉFAUTS DU MATÉRIEL SE LIMITE À LA RÉPARATION OU AU REMPLACEMENT COMME INDIQUÉ DANS CE CONTRAT DE GARANTIE. CES GARANTIES VOUS DONNENT DES DROITS SPÉCIFIQUES, ET VOUS POUVEZ AVOIR D'AUTRES DROITS QUI VARIENT D'ÉTAT EN ÉTAT (OU DE JURIDICTION EN JURIDICTION).

DELL NE PEUT ÊTRE TENU RESPONSABLE AU-DELÀ DES REMÈDES INDIQUÉS DANS CETTE DÉCLARATION DE GARANTIE LIMITÉE, OU EN CAS DE DOMMAGES INCIDENTS, INDIRECTS, PARTICULIERS, PUNITIFS OU INDUITS, Y COMPRIS, MAIS SANS S'Y LIMITER, EN CAS DE NON-DISPONIBILITÉ D'UN PRODUIT OU DE PERTE DE DONNÉES OU DE LOGICIEL.

#### DANS LES ÉTATS (OU JURIDICTIONS) QUI NE PERMETTENT PAS D'EXCLUSION OU DE LIMITES AUX DOMMAGES INCIDENTS, INDIRECTS, PARTICULIERS, PUNITIFS OU INDUITS, L'EXCLUSION OU LES LIMITES PRÉCÉDENTES NE S'APPLIQUENT PAS.

Ces dispositions ne sont valables que pour la garantie limitée d'un an de Dell. Pour les conditions concernant un contrat de service couvrant votre système, reportez-vous à votre facture ou au contrat de service que vous recevrez séparément.

Si Dell choisit d'échanger un produit ou une partie d'un produit, l'échange se fera en conformité aux règles d'échange de Dell en vigueur à la date de l'échange. Au cas où Dell émet un numéro d'autorisation de retour du matériel, Dell doit recevoir le ou les produits à réparer avant l'expiration de la garantie afin que la réparation soit couverte par la garantie limitée.

#### Garantie limitée de deux ans (Canada uniquement)

Dell Computer Corporation (« Dell ») fabrique ses produits matériels à partir de pièces et de composants neufs ou comme neufs conformément aux normes en vigueur dans l'industrie. Dell garantit les produits matériels qu'il fabrique contre tout défaut matériel et de fabrication. La garantie est valable pendant deux ans à compter de la date de facturation, comme le décrit le texte qui suit.

Les dommages survenus pendant la livraison des produits sont couverts par cette garantie limitée. Ceci mis à part, cette garantie limitée ne couvre pas les dommages dus à des causes externes, y compris les accidents, les abus, les problèmes d'alimentation électrique, les interventions non autorisées par Dell, une utilisation non conforme aux instructions du produit, le fait de ne pas effectuer les révisions exigées, et les problèmes dus à l'utilisation de pièces ou de composants non fournis par Dell.

Cette garantie limitée ne couvre aucun des articles faisant partie des rubriques suivantes : logiciels ; périphériques externes (sauf si cela est spécifiquement mentionné) ; accessoires ou pièces ajoutés à un système Dell après qu'il ait été livré ; accessoires ou pièces ajoutés à un système Dell par le département d'intégration de systèmes de Dell ; accessoires ou pièces qui ne sont pas installés par Dell ; ou produits Dell Software and Peripherals. Les moniteurs, les claviers et les souris de marque Dell ou qui font partie de la liste de prix standard de Dell sont couverts par cette garantie limitée ; tous les autres moniteurs, claviers et souris (notamment ceux qui sont vendus par le programme Dell Software and Peripherals) ne sont pas couverts. Les batteries pour ordinateurs portables ne sont couvertes que pendant la première année de cette garantie limitée.

### Première année de la garantie limitée

Pendant la première année à partir de la date de facturation, Dell réparera ou remplacera les produits couverts par cette garantie limitée qui sont retournés à l'atelier de Dell. Pour obtenir un dépannage sous garantie, vous devez contacter le support technique clientèle de Dell pendant la période de garantie. Consultez la section « Obtention d'aide » ou « Contacter Dell » de la documentation de votre ordinateur pour trouver les informations dont vous avez besoin pour obtenir une assistance clientèle. Si une réparation sous garantie est nécessaire, Dell vous fournira un numéro d'autorisation de retour de matériel. Vous devez renvoyer les produits à Dell dans leur emballage d'origine ou dans un emballage équivalent, vous devez payer les frais d'expédition à l'avance et vous devez assurer l'envoi ou accepter les risques de perte ou de dommage pendant le transport. Dans la mesure du possible, Dell vous renverra à ses frais le produit réparé ou un remplacement si vous utilisez une adresse au Canada. Les frais d'envoi seront payés à la réception pour les autres adresses.

REMARQUE : Avant d'envoyer le ou les produits à Dell, sauvegardez les données des lecteurs de disque dur et des autres dispositifs de stockage des produits. Retirez les médias amovibles comme les disquettes, les CD et les cartes PC. Dell ne peut être tenu responsable en cas de perte de données ou de logiciels.

Dell est propriétaire de toutes les pièces retirées des produits réparés. Dell utilise des pièces neuves ou remises à neuf provenant de divers fabricants pour les réparations sous garantie et pour la fabrication des produits de remplacement. Quand Dell répare ou remplace un produit, le terme de sa garantie n'est pas prorogé.

### Deuxième année de la garantie limitée

Pendant la deuxième année de cette garantie limitée, Dell fournira, sur une base d'échange et conformément aux règles d'échange de Dell en vigueur à la date de l'échange, des pièces de remplacement si des pièces doivent être remplacées dans un produit matériel Dell couvert par cette garantie limitée. Vous devez signaler chaque panne de matériel au support technique clientèle de Dell pour que Dell convienne que la pièce doit être remplacée et expédie la pièce de remplacement. Dans la mesure du possible, Dell expédiera les pièces (à ses frais) si vous utilisez une adresse au Canada. Les frais d'envoi seront payés à la réception pour les autres adresses. Dell inclura un emballage affranchi avec chaque pièce de remplacement pour que vous renvoyiez la pièce remplacée à Dell. Les pièces de remplacement sont neuves ou remises à neuf. Dell peut fournir des pièces de remplacement provenant de divers fabricants. La pièce de remplacement est couverte par la garantie pendant le reste de la période de garantie limitée.

Vous paierez Dell pour les pièces de remplacement si la pièce remplacée n'est pas renvoyée à Dell. Le renvoi des pièces remplacées et votre obligation de payer les pièces de remplacement si vous ne renvoyez pas les pièces remplacées à Dell seront conformes aux règles d'échange de Dell en vigueur à la date de l'échange.

Vous êtes pleinement responsable de vos logiciels et de vos données. Dell n'a pas à vous indiquer ou à vous rappeler les procédures de sauvegarde et les autres procédures appropriées.

#### Conditions générales

DELL NE FOURNIT AUCUNE GARANTIE OU CONDITION EXPLICITE AU-DELÀ DE CELLES EXPRIMÉES DANS CE CONTRAT DE GARANTIE LIMITÉE.DELL REFUSE TOUTES LES AUTRES GARANTIES ET CONDITIONS, EXPLICITES OU TACITES, Y COMPRIS, MAIS SANS S'Y LIMITER, LES GARANTIES ET CONDITIONS IMPLICITES DE QUALITÉ MARCHANDE ET D'APTITUDE À UN USAGE PARTICULIER. DANS LES ÉTATS (OU JURIDICTIONS) QUI N'AUTORISENT PAS DE LIMITATION SUR LES GARANTIES OU CONDITIONS TACITES, CETTE LIMITATION NE S'APPLIQUE PAS.

LA RESPONSABILITÉ DE DELL POUR LE FONCTIONNEMENT DÉFECTUEUX ET LES DÉFAUTS DU MATÉRIEL SE LIMITE À LA RÉPARATION OU AU REMPLACEMENT COMME INDIQUÉ DANS CE CONTRAT DE GARANTIE. CES GARANTIES VOUS DONNENT DES DROITS SPÉCIFIQUES, ET VOUS POUVEZ AVOIR D'AUTRES DROITS QUI VARIENT D'ÉTAT EN ÉTAT (OU DE JURIDICTION EN JURIDICTION).

DELL NE PEUT ÊTRE TENU RESPONSABLE AU-DELÀ DES REMÈDES INDIQUÉS DANS CETTE DÉCLARATION DE GARANTIE LIMITÉE, OU EN CAS DE DOMMAGES INCIDENTS, INDIRECTS, PARTICULIERS, PUNITIFS OU INDUITS, Y COMPRIS, MAIS SANS S'Y LIMITER, EN CAS DE NON-DISPONIBILITÉ D'UN PRODUIT OU DE PERTE DE DONNÉES OU DE LOGICIEL.

DANS LES ÉTATS (OU JURIDICTIONS) QUI NE PERMETTENT PAS D'EXCLUSION OU DE LIMITES AUX DOMMAGES INCIDENTS, INDIRECTS, PARTICULIERS, PUNITIFS OU INDUITS, L'EXCLUSION OU LES LIMITES PRÉCÉDENTES NE S'APPLIQUENT PAS.

Ces conditions ne s'appliquent qu'à la garantie limitée de deux ans de Dell. Pour les conditions concernant un contrat de service couvrant votre système, reportez-vous à votre facture ou au contrat de service que vous recevrez séparément.

Si Dell choisit d'échanger un système ou un composant, l'échange se fera en conformité aux règles d'échange de Dell en vigueur à la date de l'échange. Au cas où Dell émet un numéro d'autorisation de retour du matériel, Dell doit recevoir le ou les produits à réparer avant l'expiration de la garantie afin que la réparation soit couverte par la garantie limitée.

#### Garantie limitée de trois ans (Canada uniquement)

Dell Computer Corporation (« Dell ») fabrique ses produits matériels à partir de pièces et de composants neufs ou comme neufs conformément aux normes en vigueur dans l'industrie. Dell garantit les produits matériels qu'il fabrique contre tout défaut matériel et de fabrication. La garantie est valable pendant trois ans à compter de la date de facturation, comme le décrit le texte qui suit.

Les dommages survenus pendant la livraison des produits sont couverts par cette garantie limitée. Ceci mis à part, cette garantie limitée ne couvre pas les dommages dus à des causes externes, y compris les accidents, les abus, les problèmes d'alimentation électrique, les interventions non autorisées par Dell, une utilisation non conforme aux instructions du produit, le fait de ne pas effectuer les révisions exigées, et les problèmes dus à l'utilisation de pièces ou de composants non fournis par Dell.

Cette garantie limitée ne couvre aucun des articles faisant partie des rubriques suivantes : logiciels ; périphériques externes (sauf si cela est spécifiquement mentionné) ; accessoires ou pièces ajoutés à un système Dell après qu'il ait été livré ; accessoires ou pièces ajoutés à un système Dell par le département d'intégration de systèmes de Dell ; accessoires ou pièces qui ne sont pas installés par Dell ; ou produits Dell Software and Peripherals. Les moniteurs, les claviers et les souris de marque Dell ou qui font partie de la liste de prix standard de Dell sont couverts par cette garantie limitée ; tous les autres moniteurs, claviers et souris (notamment ceux qui sont vendus par le programme Dell Software and Peripherals) ne sont pas couverts. Les batteries pour ordinateurs portables ne sont couvertes que pendant la première année de cette garantie limitée.

#### Première année de la garantie limitée

Pendant la première année à partir de la date de facturation, Dell réparera ou remplacera les produits couverts par cette garantie limitée qui sont retournés à l'atelier de Dell. Pour obtenir un dépannage sous garantie, vous devez contacter le support technique clientèle de Dell pendant la période de garantie. Pour obtenir un dépannage sous garantie, vous devez contacter le support technique clientèle de Dell pendant la période de garantie. Consultez la section « Obtention d'aide » ou « Contacter Dell » de la documentation de votre ordinateur pour trouver les informations dont vous avez besoin pour obtenir une assistance clientèle. Si une réparation sous garantie est nécessaire, Dell vous fournira un numéro d'autorisation de retour de matériel. Vous devez renvoyer les produits à Dell dans leur emballage d'origine ou dans un emballage équivalent et vous devez payer les frais d'expédition à l'avance et assurer l'envoi ou accepter les risques de perte ou de dommage pendant le transport. Dans la mesure du possible, Dell vous renverra à ses frais le produit réparé ou un remplacement si vous utilisez une adresse au Canada. Les frais d'envoi seront payés à la réception pour les autres adresses.

REMARQUE : Avant d'envoyer le ou les produits à Dell, sauvegardez les données des lecteurs de disque dur et des autres dispositifs de stockage des produits. Retirez les médias amovibles comme les disquettes, les CD et les cartes PC. Dell ne peut être tenu responsable en cas de perte de données ou de logiciels.

Dell est propriétaire de toutes les pièces retirées des produits réparés. Dell utilise des pièces neuves ou remises à neuf provenant de divers fabricants pour les réparations sous garantie et pour la fabrication des produits de remplacement. Quand Dell répare ou remplace un produit, le terme de sa garantie n'est pas prorogé.

### Pendant les deuxième et troisième années de la garantie limitée

Pendant les deuxième et troisième années de cette garantie limitée, Dell fournira, sur une base d'échange et conformément aux règles d'échange de Dell en vigueur à la date de l'échange, des pièces de remplacement pour les produits matériels Dell couverts par cette garantie limitée quand une pièce doit être remplacée. Vous devez signaler chaque panne de matériel au support technique clientèle de Dell pour que Dell convienne que la pièce doit être remplacée et expédie la pièce de remplacement. Dans la mesure du possible, Dell expédiera les pièces (à ses frais) si vous utilisez une adresse au Canada. Les frais d'envoi seront payés à la réception pour les autres adresses. Dell inclura un emballage affranchi avec chaque pièce de remplacement pour que vous renvoyiez la pièce remplacée à Dell. Les pièces de remplacement sont neuves ou remises à neuf. Dell peut fournir des pièces de remplacement provenant de divers fabricants. La pièce de remplacement est couverte par la garantie pendant le reste de la période de garantie limitée.

Vous paierez Dell pour les pièces de remplacement si la pièce remplacée n'est pas renvoyée à Dell. Le renvoi des pièces remplacées et votre obligation de payer les pièces de remplacement si vous ne renvoyez pas les pièces remplacées à Dell seront conformes aux règles d'échange de Dell en vigueur à la date de l'échange.

Vous êtes pleinement responsable de vos logiciels et de vos données. Dell n'a pas à vous indiquer ou à vous rappeler les procédures de sauvegarde et les autres procédures appropriées.

#### Conditions générales

DELL NE FOURNIT AUCUNE GARANTIE OU CONDITION EXPLICITE AU-DELÀ DE CELLES EXPRIMÉES DANS CE CONTRAT DE GARANTIE LIMITÉE. DELL REFUSE TOUTES LES AUTRES GARANTIES ET CONDITIONS, EXPLICITES OU TACITES, Y COMPRIS, MAIS SANS S'Y LIMITER, LES GARANTIES ET CONDITIONS IMPLICITES DE QUALITÉ MARCHANDE ET D'APTITUDE À UN USAGE PARTICULIER. DANS LES ÉTATS (OU JURIDICTIONS) QUI N'AUTORISENT PAS DE LIMITATION SUR LES GARANTIES OU CONDITIONS TACITES, CETTE LIMITATION NE S'APPLIQUE PAS.

LA RESPONSABILITÉ DE DELL POUR LE FONCTIONNEMENT DÉFECTUEUX ET LES DÉFAUTS DU MATÉRIEL SE LIMITE À LA RÉPARATION OU AU REMPLACEMENT COMME INDIQUÉ DANS CE CONTRAT DE GARANTIE. CES GARANTIES VOUS DONNENT DES DROITS SPÉCIFIQUES, ET VOUS POUVEZ AVOIR D'AUTRES DROITS QUI VARIENT D'ÉTAT EN ÉTAT (OU DE JURIDICTION EN JURIDICTION).

DELL NE PEUT ÊTRE TENU RESPONSABLE AU-DELÀ DES REMÈDES INDIQUÉS DANS CETTE DÉCLARATION DE GARANTIE LIMITÉE, OU EN CAS DE DOMMAGES INCIDENTS, INDIRECTS, PARTICULIERS, PUNITIFS OU INDUITS, Y COMPRIS, MAIS SANS S'Y LIMITER, EN CAS DE NON-DISPONIBILITÉ D'UN PRODUIT OU DE PERTE DE DONNÉES OU DE LOGICIEL.

DANS LES ÉTATS (OU JURIDICTIONS) QUI NE PERMETTENT PAS D'EXCLUSION OU DE LIMITES AUX DOMMAGES INCIDENTS, INDIRECTS, PARTICULIERS, PUNITIFS OU INDUITS, L'EXCLUSION OU LES LIMITES PRÉCÉDENTES NE S'APPLIQUENT PAS.

Ces conditions ne s'appliquent qu'à la garantie limitée de trois ans de Dell. Pour les conditions concernant un contrat de service couvrant votre système, reportez-vous à votre facture ou au contrat de service que vous recevrez séparément.

Si Dell choisit d'échanger un système ou un composant, l'échange se fera en conformité aux règles d'échange de Dell en vigueur à la date de l'échange. Au cas où Dell émet un numéro d'autorisation de retour du matériel, Dell doit recevoir le ou les produits à réparer avant l'expiration de la garantie afin que la réparation soit couverte par la garantie limitée.

## Déclaration de garantie Intel® pour les processeurs Pentium® et Celeron® uniquement (États-Unis et Canada uniquement)

Consultez la section « Intel® [Warranty Statement for Pentium](#page-35-0)® and Celeron® [Processors Only \(U.S. and Canada Only\) », page 35.](#page-35-0)

Sistemas Dell™ OptiPlex<sup>™</sup>

# Guía de instalación y de referencia rápida

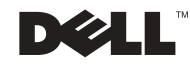

## Notas, avisos y precauciones

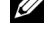

**ZA NOTA:** Una NOTA indica información importante que le ayuda a conseguir un mejor rendimiento de su equipo.

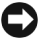

 AVISO: Un AVISO indica la posibilidad de daños al hardware o pérdida de datos y le explica cómo evitar el problema.

 PRECAUCIÓN: Una PRECAUCIÓN indica la posibilidad de daños a la propiedad, de lesiones personales o muerte.

Agosto de 2002 P/N 81FTK Rev. A07

\_\_\_\_\_\_\_\_\_\_\_\_\_\_\_\_\_\_\_\_

La información contenida en este documento puede modificarse sin previo aviso. © 2000–2002 Dell Computer Corporation. Quedan reservados todos los derechos.

Queda estrictamente prohibida la reproducción de este documento en cualquier forma sin la autorización por escrito de Dell Computer Corporation.

Marcas comerciales utilizadas en este texto: Dell, OptiPlex y el logotipo DELL son marcas comerciales de Dell Computer Corporation; Microsoft y Windows son marcas comerciales registradas de Microsoft Corporation; Intel, Pentium y Celeron son marcas comerciales registradas de Intel Corporation.

Otras marcas y otros nombres comerciales pueden utilizarse en este documento para hacer referencia a las entidades que los poseen o a sus productos. Dell Computer Corporation renuncia a cualquier interés sobre la propiedad de marcas y nombres comerciales que no sean los suyos.

## Acerca de esta guía

Este documento contiene información acerca de la introducción y configuración; solución de problemas; y sobre la seguridad, reglamentos y garantía del equipo Dell™ OptiPlex™

Para obtener las versiones más recientes de los documentos contenidos en la unidad de disco duro, visite el sitio Dell Support en support.dell.com.

Los números de modelo reglamentarios aparecen a lo largo de este documento; a continuación se muestran los equivalentes del tipo de chasis:

### Números de modelo reglamentarios y tipos de chasis

DHS = chasis de escritorio pequeño (SD)

DHP = chasis de factor de forma pequeño (SF)

DHM = chasis de mini gabinete vertical pequeño (SMT)

## Búsqueda de información para su equipo

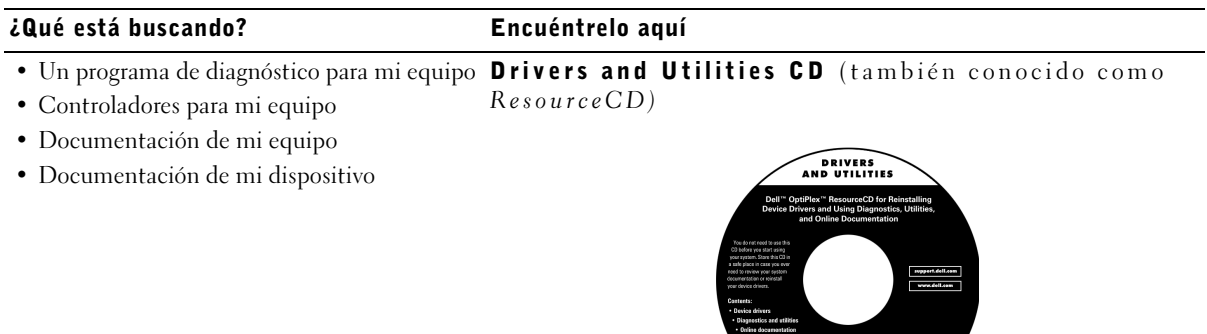

Puede utilizar este CD para acceder a la documentación, instalar controladores o ejecutar las herramientas de diagnósticos.

**DOLL** 2002 Exit Computer Corporati<br>- All rights warmed
#### ¿Qué está buscando? Encuéntrelo aquí• Código de servicio rápido y número de Código de servicio rápido y clave del producto etiqueta de servicio • Etiqueta de licencia (clave del producto) Microsoft® Windows® WWW.DELL.COM Service Tag: XXXXX Express Service Code: XX-XXX-XX **Windows OS Professional**<br>OEM Nave Here **HILLING AND AN INCH** BCI DENS  $XXXXX-X$ Ubicados en su equipo. • Cómo volver a instalar el sistema operativo Operating System CD (CD del sistema operativo) y Guía de instalación

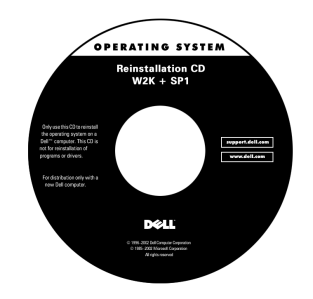

Si vuelve a instalar el sistema operativo, use el CD Drivers and Utilities para volver a instalar controladores para los dispositivos incluidos con el equipo.

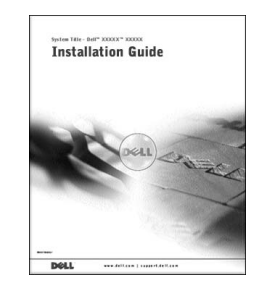

#### ¿Qué está buscando? Encuéntrelo aquí

Icono de la Guía del usuario

- Cómo desmontar y reemplazar piezas
- Especificaciones técnicas
- Cómo configurar los valores del sistema
- Cómo manejar y solucionar problemas

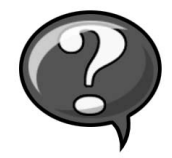

Dependiendo de su sistema operativo, haga doble clic en el icono User's Guides (Guías del usuario) ubicado en el escritorio, o haga clic en el botón Start (Inicio) y luego haga clic en Help and Assistance (Ayuda y asistencia) para acceder a la documentación electrónica almacenada en la unidad de disco duro.

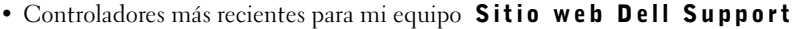

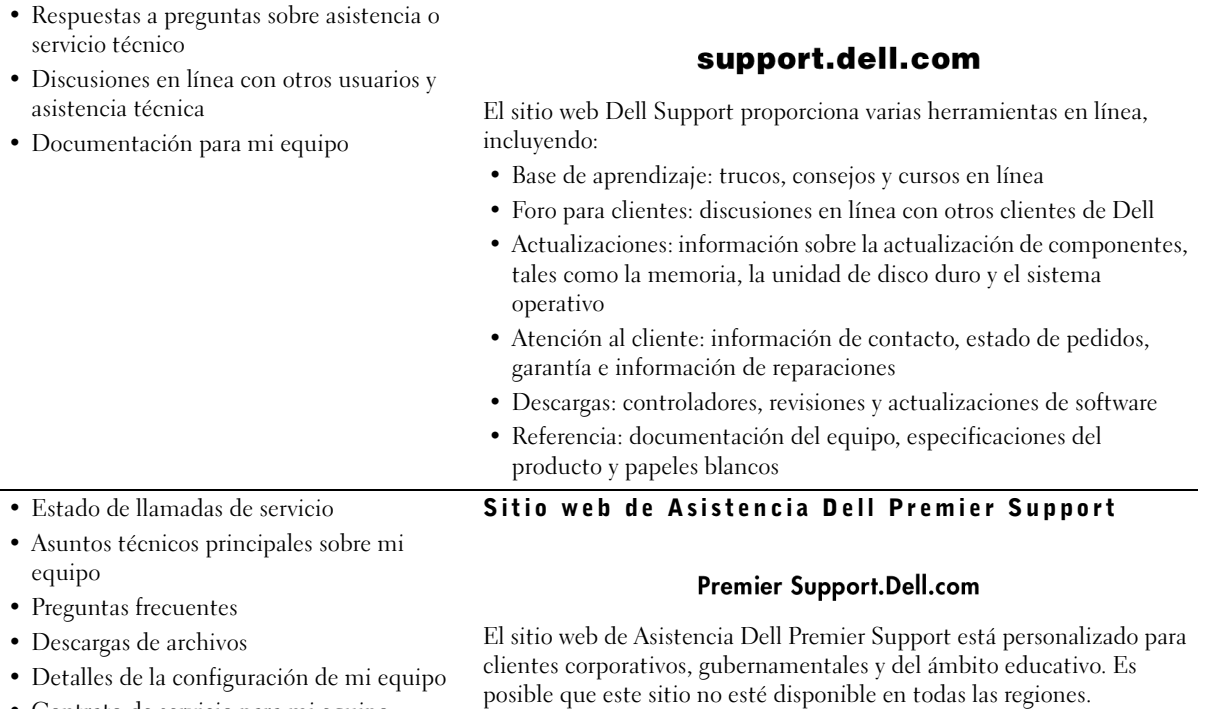

• Contrato de servicio para mi equipo

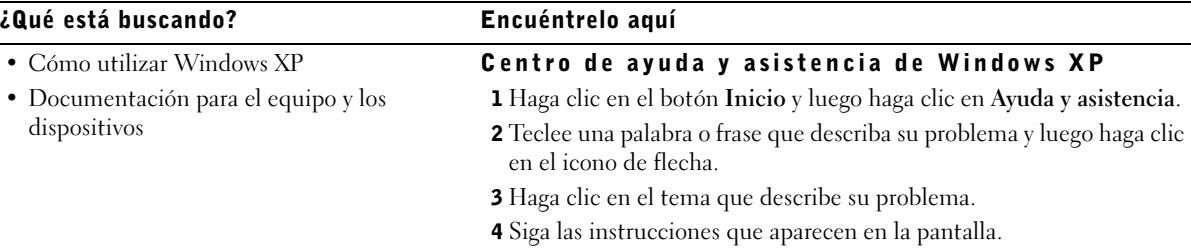

## $\hat{P}$ PRECAUCIÓN: Instrucciones de seguridad

Utilice las pautas de seguridad siguientes para ayudar a garantizar su seguridad personal y ayudar a proteger su equipo y el ambiente de trabajo contra un daño potencial.

### General

- No trate de dar servicio al equipo usted mismo, a menos que sea un técnico de servicio capacitado. Siga siempre las instrucciones de instalación al pie de la letra.
- Para prevenir choques eléctricos, conecte el equipo y los cables de alimentación del dispositivo a sus enchufes eléctricos con conexión apropiada a tierra. Estos cables están equipados con 3 enchufes de clavijas que ayudan a garantizar una conexión a tierra correcta. No utilice enchufes adaptadores ni retire la clavija de conexión a tierra de ningún cable. Si necesita utilizar un cable de extensión, utilice un cable de 3 líneas con enchufes adecuadamente conectados a tierra.

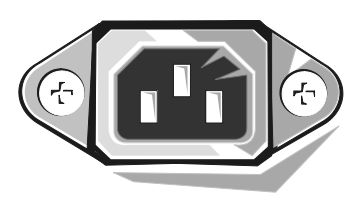

- Para ayudar a evitar los peligros potenciales de choques eléctricos, no use el equipo durante tormentas eléctricas.
- Para ayudar a evitar los peligros potenciales de choques eléctricos, no conecte ni desconecte los cables, ni realice mantenimiento o reconfiguración de este producto durante una tormenta eléctrica.

## $\bigwedge$ PRECAUCIÓN: Instrucciones de seguridad (continuación)

- Si su equipo incluye un módem, el cable que se utilice con el módem debe estar fabricado con un cable que tenga una medida mínima de 26 AWG (American wire gauge [Medida estadounidense de cables]) y un conector modular RJ-11 compatible con las especificaciones de la FCC.
- Antes de limpiar el equipo, desconéctelo del enchufe eléctrico. Limpie el equipo con un paño suave humedecido con agua. No use limpiadores líquidos o en aerosol que puedan contener sustancias inflamables.
- Para evitar posibles daños a la placa base, espere 5 segundos una vez apagado el equipo antes de desconectar un dispositivo del equipo.
- Para evitar cortocircuitos en el equipo al momento de desconectar un cable de red, desconecte primero el cable del adaptador de red de la parte posterior del equipo y luego del enchufe de la red. Cuando vuelva a conectar el cable de red al equipo, conecte primero el cable al enchufe de la red y después al adaptador de red.
- Para ayudar a proteger su equipo contra altas y bajas de energía eléctrica transitorias y bruscas, utilice un protector contra voltajes extremos, un acondicionador de línea, o un UPS (Uninterruptible Power Supply [sistema de energía ininterrumpida]).
- Asegúrese de que no haya ningún objeto encima de los cables del equipo y de que éstos estén en un lugar en que no puedan pisarse y no se pueda tropezar con ellos.
- No introduzca ningún objeto por las aberturas del equipo. El hacerlo puede ocasionar un incendio o un choque eléctrico al provocar un cortocircuito entre los componentes internos.
- Mantenga el equipo alejado de radiadores y fuentes de calor. Asimismo, no obstruya las rendijas de ventilación. Evite colocar papeles sueltos debajo del equipo; no coloque el equipo en una unidad limitada por paredes cerradas o una cama, un sofá o una alfombra.
- No derrame comida o líquidos sobre el equipo.Si el equipo se moja, consulte la Guía del usuario.

## <span id="page-76-0"></span>Al usar el equipo

Cuando utilice el equipo, respete las siguientes pautas de manejo seguro.

#### $\hat{\mathcal{P}}$  PRECAUCIÓN: No permita el funcionamiento del equipo si ha retirado alguna cubierta(s) (incluyendo cubiertas de la PC, biseles, soportes de relleno, carátulas del panel anterior, etc.).

- Su equipo está provisto de uno de los siguientes elementos:
	- Un suministro de energía de voltaje fijo: Los equipos con suministro de energía de voltaje fijo no tienen un interruptor para la selección de voltaje en el panel posterior y funcionan solamente con un voltaje (consulte la etiqueta reglamentaria en el exterior del equipo para saber cuál es su voltaje de operación).
	- Un circuito de detección automática de voltaje: Los equipos con circuito de detección automática de voltaje no tienen un interruptor para la selección de voltaje en el panel posterior y automáticamente detectan el voltaje de operación correcto.
	- Un interruptor manual para la selección de voltaje: Los equipos con un interruptor para la selección de voltaje en el panel posterior se deben ajustar manualmente para que funcionen con el voltaje de operación correcto.

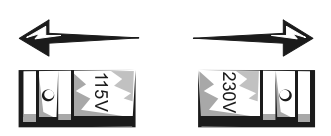

- AVISO: Para ayudar a prevenir daños a un equipo con un interruptor manual para la selección de voltaje, coloque el interruptor en la posición de voltaje que mejor coincida con la corriente alterna disponible en su localidad. En Japón, el conmutador de selección de voltaje debe marcar la posición 115V incluso si el suministro de corriente alterna disponible en Japón es de 100 V. También asegúrese de que el monitor y los dispositivos conectados estén clasificados eléctricamente para operar con la alimentación de corriente alterna disponible en su localidad.
- Antes de trabajar en el interior de la PC, desenchufe el equipo para ayudar a evitar descargas eléctricas o daños a la placa base. Algunos componentes de la placa base continúan recibiendo energía siempre que el equipo esté conectado a la corriente alterna.

## Al trabajar en el interior de su equipo

Antes de abrir la cubierta de la PC, realice los siguientes pasos en el orden indicado.

 $\sqrt{N}$  PRECAUCIÓN: No intente darle servicio al equipo usted mismo, excepto los servicios que se explican en la documentación en línea Dell o en instrucciones que se le hayan proporcionado por parte de Dell. Siga siempre las instrucciones de instalación y servicio al pie de la letra.

# Al usar el equipo (continuación)

 AVISO: Con el fin de prevenir un posible daño a la placa base, espere cinco segundos después de apagar el equipo para desmontar un componente de la placa base o desconectar un dispositivo del equipo.

- 1 Realice un apagado ordenado del equipo utilizando el menú del sistema operativo.
- 2 Apague el equipo y los dispositivos conectados al mismo.
- 3 Conéctese a tierra tocando una superficie metálica sin pintura en el chasis, tal como el metal alrededor de aberturas de las ranuras para tarjetas en la parte posterior del equipo, antes de tocar cualquier objeto en el interior de su equipo.

Conforme trabaje, toque periódicamente una superficie metálica sin pintura en el chasis del equipo para disipar la electricidad estática que podría dañar los componentes internos.

4 Desconecte el equipo y los dispositivos, incluido el monitor, de los enchufes eléctricos. Asimismo, desconecte las líneas de teléfono o de telecomunicaciones conectadas al equipo.

El hacerlo reduce la posibilidad de sufrir lesiones personales o choques eléctricos.

Además, tome nota de las siguientes pautas de seguridad cuando sea pertinente:

- Cuando desconecte un cable, tire de su conector o de su lazo liberador de tensión y no del cable mismo. Algunos cables tienen un conector con lengüetas de seguro; si va a desconectar este tipo de cable, oprima las lengüetas hacia adentro antes de desconectarlo. Cuando separe conectores, manténgalos alineados para evitar doblar sus patas. Asimismo, antes de conectar un cable, asegúrese de que los conectores estén orientados y alineados correctamente.
- Maneje con cuidado los componentes y las tarjetas. No toque los componentes o contactos ubicados en una tarjeta. Sujete las tarjetas por sus bordes o por su soporte metálico de montaje. Sujete componentes tales como un chip microprocesador por sus bordes y no por sus patas.
- $\sqrt{N}$  PRECAUCIÓN: Existe el peligro de que una nueva batería explote si no se instala correctamente. Reemplace la batería únicamente con otra del mismo tipo o su equivalente recomendado por el fabricante. No deseche la batería junto con los desechos domésticos. Comuníquese con su agencia de desechos local para obtener la dirección del depósito de baterías más cercano.

## Para comenzar/Configuración

Siga los siguientes pasos para conectar dispositivos externos al equipo por medio del panel de E/S (entrada/salida). La parte posterior de su sistema Dell, incluyendo el panel de E/S, puede ser distinta a los ejemplos que se

**ZA NOTA:** Conecte sólo un teclado y un mouse.

> NOTA: Si tiene un mouse o un teclado compatible con un USB (Universal Serial Bus [bus serie universal]), utilice los conectores USB de la parte posterior del sistema.

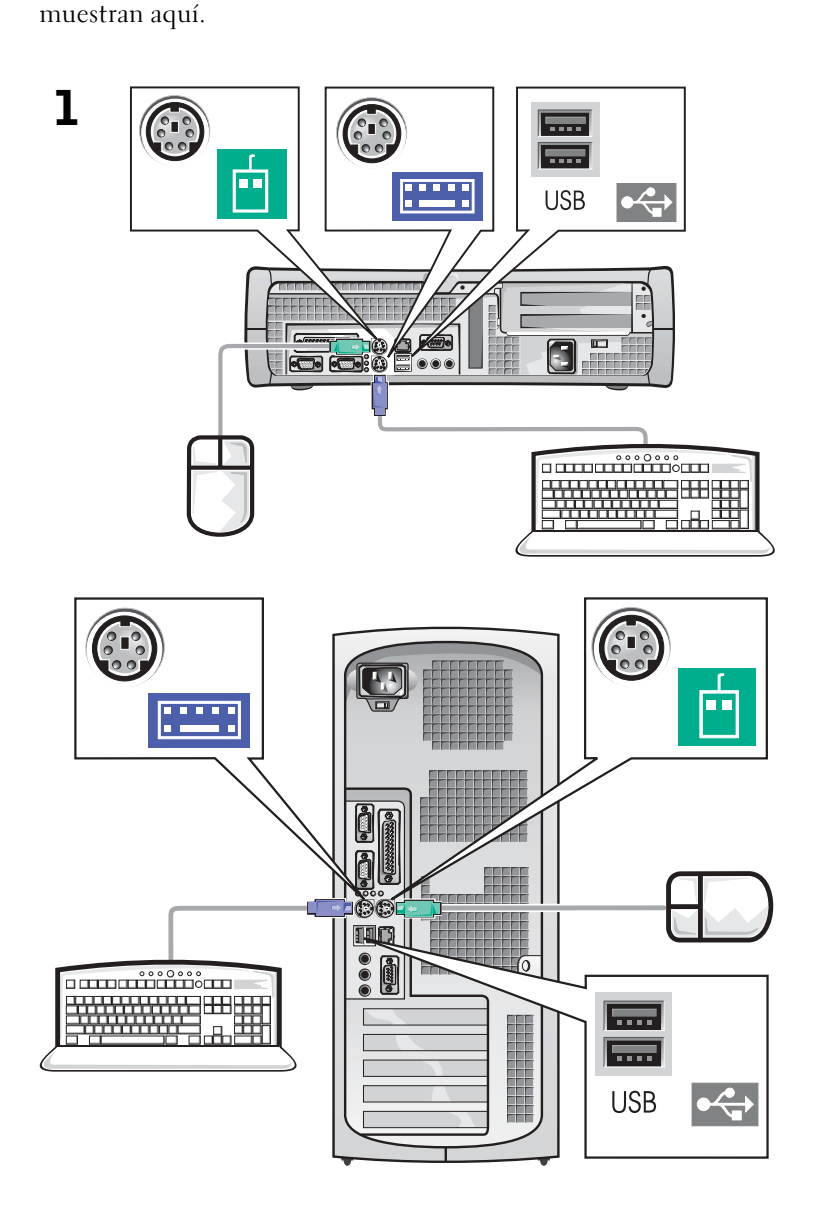

Ø

#### 2 Sistema con un conector de vídeo

#### Sistema con dos conectores de vídeo

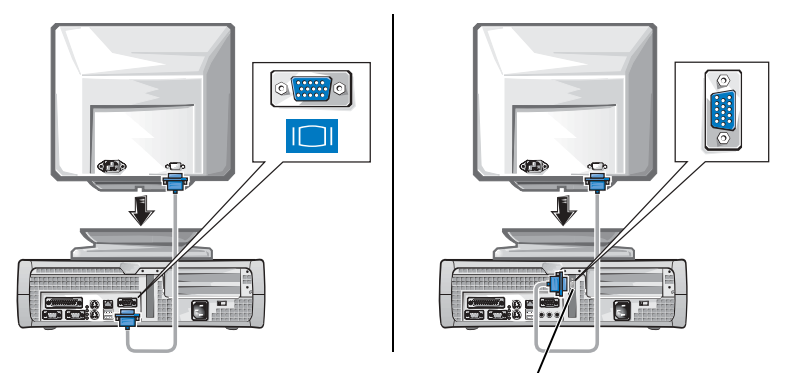

**NOTA:** Si su equipo cuenta con dos conectores de vídeo, el conector de vídeo integrado está desactivado y tiene una tapa protectora. Utilice el conector de la tarjeta de expansión, como se muestra en las ilustraciones de la derecha en el paso 2.

conector de vídeo en la tarjeta de expansión

Sistema con un conector de vídeo

Sistema con dos conectores de vídeo

 $\circ$   $\frac{1}{2}$ 

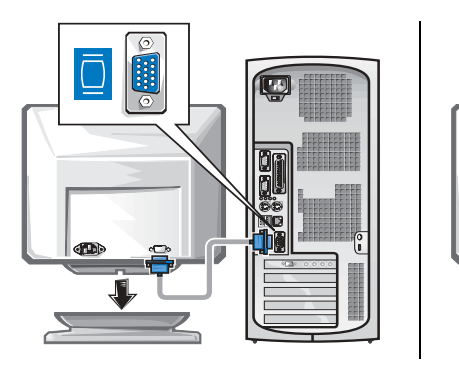

conector de vídeo en la tarjeta de expansión

### **2** NOTA: Si su sistema

dispone de dos conectores de audio, utilice el que se encuentra en la tarjeta de expansión, como se muestra en las ilustraciones de la derecha en el paso 3.

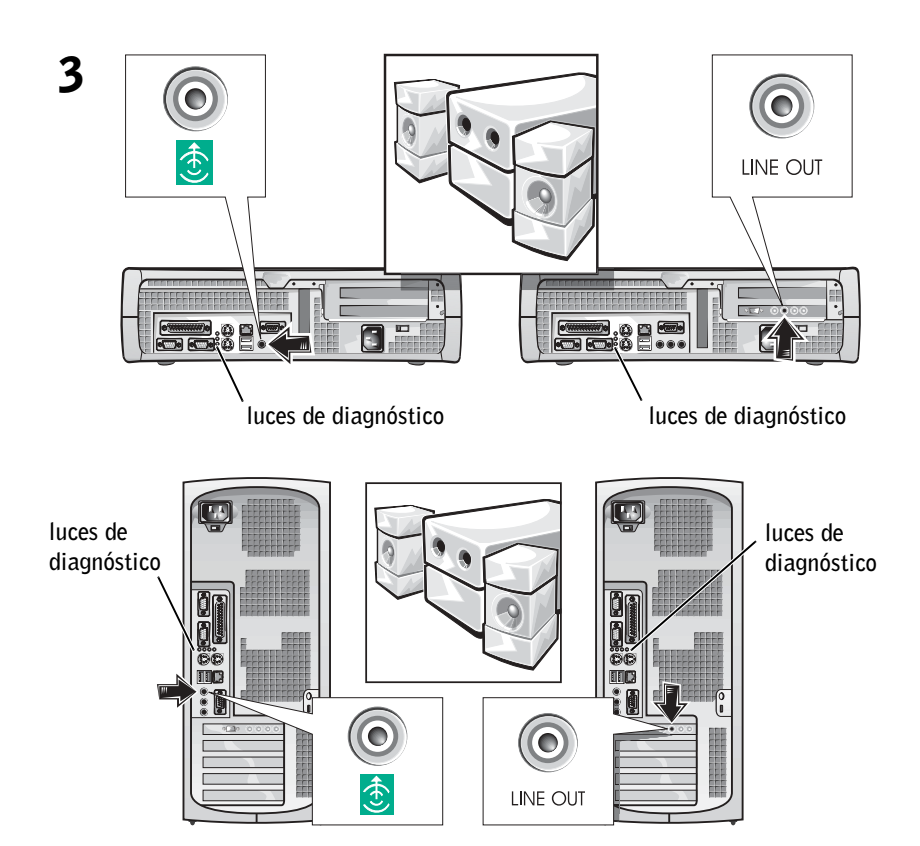

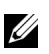

#### **A** NOTA: Los

suministros de energía autoseleccionables no necesitan un interruptor de selección de voltaje. Es posible que su equipo no disponga de este interruptor.

4 Compruebe que el interruptor de selección de voltaje esté en la posición correcta para su área. Para obtener más información, consulte ["Al usar el equipo" en la página 76](#page-76-0).

 PRECAUCIÓN: Para evitar un choque eléctrico, utilice sólo el cable de alimentación que se haya suministrado y asegúrese de que esté conectado a una fuente de energía conectada a tierra.

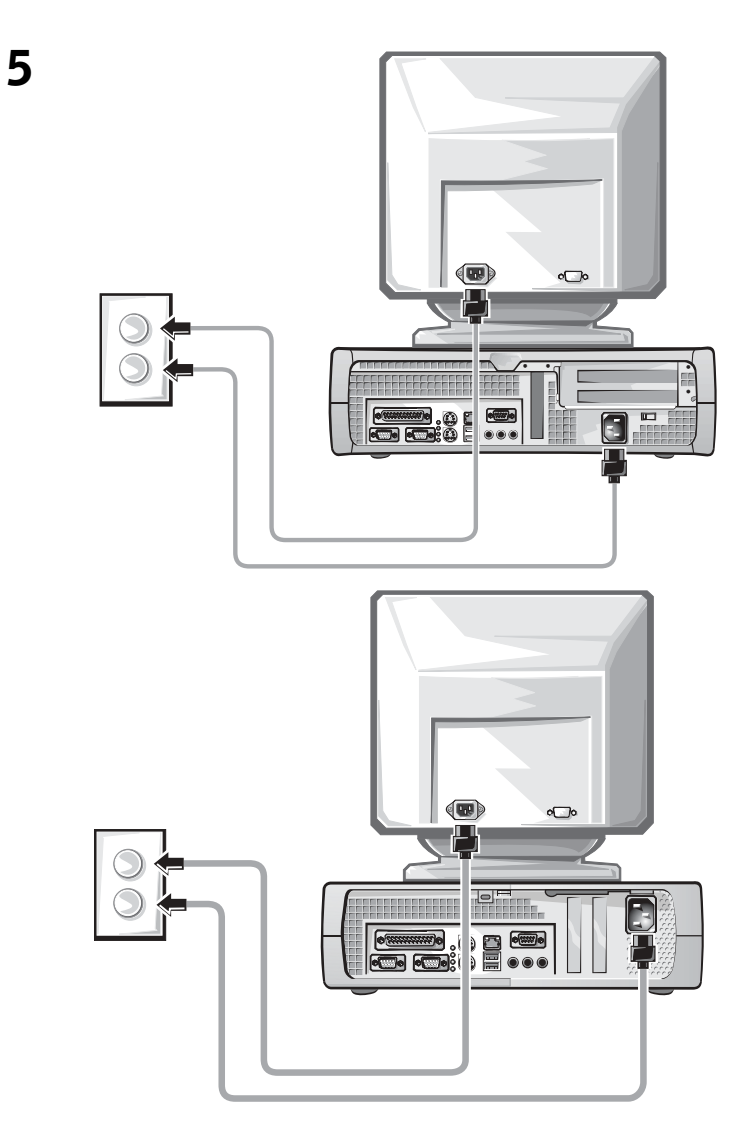

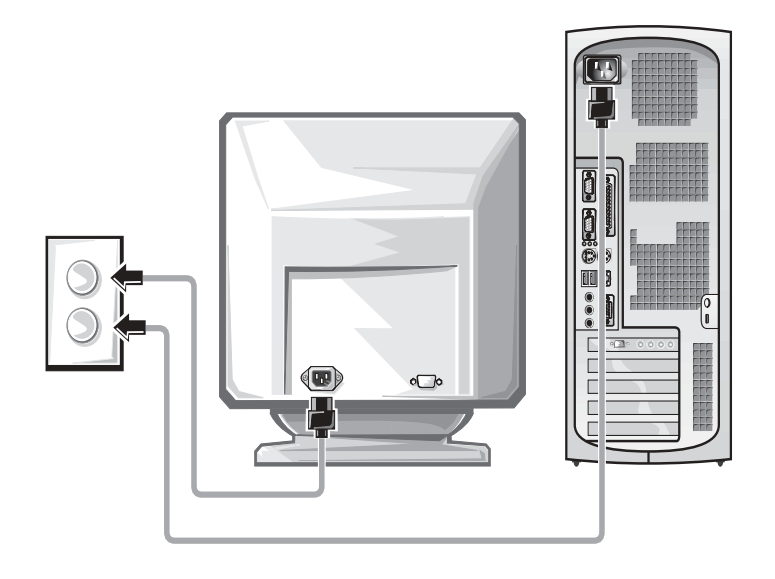

Las ilustraciones siguientes muestran las ubicaciones del botón de encendido y los controles del monitor.

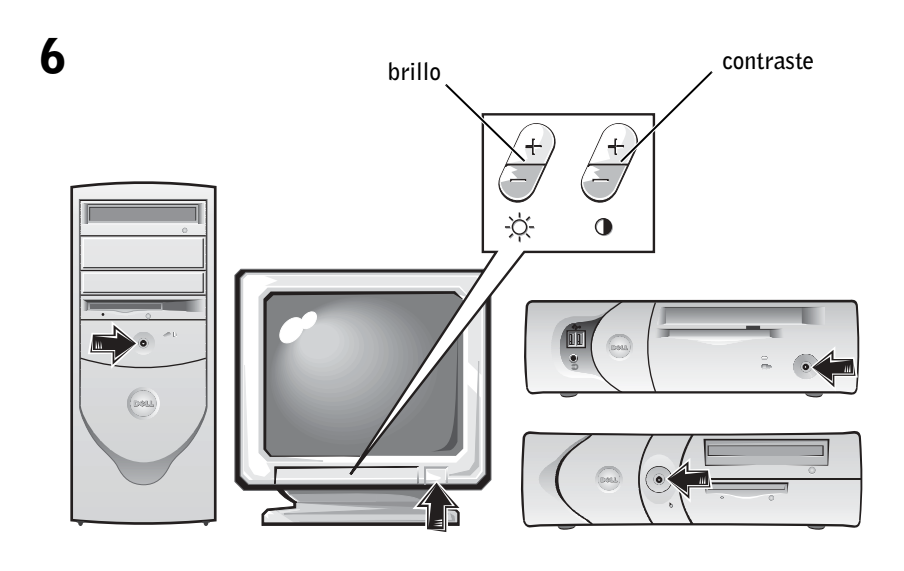

Lea el acuerdo de licencia del software y siga las instrucciones de instalación del sistema operativo que aparecen en la pantalla.

¡Felicitaciones! Ha completado la configuración del sistema.

Dependiendo de su sistema operativo, haga doble clic en el icono Guías del usuario en el escritorio (que se muestra más abajo), o haga clic en el botón Inicio y seleccione Ayuda y asistencia para acceder a la documentación electrónica almacenada en la unidad de disco duro.

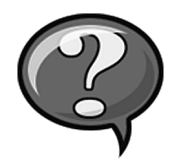

## Solución de problemas

Dell proporciona una serie de herramientas para ayudarlo si su sistema no funciona como se esperaba. Para obtener la información más actualizada sobre la solución de problemas disponible para su sistema, consulte el sitio web Dell Support en support.dell.com. También puede encontrar descripciones de las herramientas de solución de problemas de Dell en la sección titulada "Obtención de ayuda" en la Guía del usuario en línea.

Si el equipo tiene problemas que requieren la ayuda de Dell, escriba una descripción detallada del error, códigos de sonido o patrones de luz de diagnósticos; escriba su código de servicio rápido y número de etiqueta de servicio a continuación y póngase en contacto con Dell en el mismo lugar en que adquirió su equipo.

Consulte ["Búsqueda de información para su equipo" en la página 71](#page-71-0) para ver un ejemplo del código de servicio rápido y números de etiqueta de servicio.

Código de servicio rápido: \_\_\_\_\_\_\_\_\_\_\_\_\_\_\_\_\_\_\_\_\_\_\_\_\_\_\_

Número de etiqueta de servicio: \_\_\_\_\_\_\_\_\_\_\_\_\_\_\_\_\_\_\_\_\_\_\_\_\_\_\_

Su equipo incluye las herramientas siguientes que le pueden ayudar a solucionar un problema:

DIAGNÓSTICOS DELL: — Los Diagnósticos Dell prueban varios componentes en el equipo y le ayudan a identificar las causas de los problemas del mismo. Para obtener más información, consulte ["Ejecución de los](#page-85-0)  [Diagnósticos Dell" en la página 85](#page-85-0).

LUCES DEL SISTEMA — Localizado en la parte anterior del equipo, estas luces pueden indicarle un problema en el equipo. Para obtener más información, consulte la Guía del usuario.

LUCES DE DIAGNÓSTICO — Localizado en la parte posterior del equipo, estas luces pueden ayudarle a resolver un problema del equipo. Para obtener más información, consulte la Guía del usuario.

MENSAJES DEL SISTEMA — El equipo reporta estos mensajes para advertirle de fallas actuales o potenciales. Para obtener más información, consulte la Guía del usuario.

CÓDIGOS DE SONIDO — Una serie de códigos de sonido emitidos por el equipo que pueden ayudarle a identificar un problema. Para obtener más información, consulte la Guía del usuario.

#### Utilización del CD Drivers and Utilities

Para poder utilizar el CD Drivers and Utilities (también conocido como Resource CD) mientras está ejecutando el sistema operativo de Microsoft Windows, realice los siguientes pasos.

- 1 Encienda el equipo y permita que se inicie el escritorio de Windows.
- 2 Inserte el CD Drivers and Utilities en la unidad de CD.

Si está utilizando el CD Drivers and Utilities por primera vez en este equipo, se abrirá la ventana ResourceCD Installation (Instalación de ResourceCD) para informarle que el CD Drivers and Utilities está a punto de empezar su instalación.

3 Haga clic en OK (Aceptar) para continuar.

Para completar la instalación, responda a las peticiones ofrecidas por el programa de instalación.

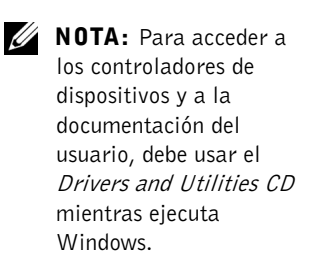

- 4 Haga clic en Next (Siguiente) en la pantalla Welcome Dell System Owner (Bienvenida al propietario del sistema Dell).
- 5 Seleccione el System Model (Modelo del sistema), Operating System (Sistema operativo), Device Type (Tipo de dispositivo) y Topic (Tema) correspondientes.

#### Controladores para su equipo

Para visualizar una lista de los controladores de dispositivos del equipo, realice los siguientes pasos:

1 Haga clic en My Drivers (Mis controladores) en el menú desplegable Tema.

Drivers and Utilities CD examina el sistema operativo y el hardware del equipo y después aparece en la pantalla una lista de los controladores de dispositivos de la configuración del sistema.

2 Haga clic en el controlador adecuado y siga las instrucciones para descargar el controlador en su equipo.

Para ver todos los controladores disponibles para su equipo, haga clic en Drivers (Controladores) en el menú desplegable Tema.

### <span id="page-85-0"></span>Ejecución de los Diagnósticos Dell

Los Diagnósticos Dell son un programa que prueba varios componentes en su equipo. Ejecute este programa cada vez que tenga un problema con el equipo para ayudar a identificar la fuente del problema. Puede ejecutar los Diagnósticos Dell desde la unidad de disco duro o desde el Drivers and Utilities CD.

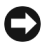

 AVISO: Si la unidad de disco duro falla, ejecute los Diagnósticos de la unidad de disco duro IDE de Dell (consulte la sección ["Ejecución de los Diagnósticos](#page-86-0)  [de la unidad de disco duro IDE de Dell" en la página 86\)](#page-86-0).

- 1 Encienda el equipo (si el equipo ya está encendido, reinícielo).
- <sup>2</sup> Cuando aparezca F2 = Setup (F2 = Configuración) en la esquina superior derecha de la pantalla, oprima  $<$ Control $>$ < $\triangle$ Alt $>$ < $F10$ >.

La inicialización de los diagnósticos empieza inmediatamente; luego aparece el Diagnostics Menu (Menú de diagnósticos).

www.dell.com | support.dell.com www.dell.com | support.dell.com

**ZA NOTA:** Esta

característica cambia la secuencia de inicio solamente una vez. La próxima vez, el equipo se iniciará de acuerdo con los dispositivos especificados en la configuración del sistema. 3 Seleccione la opción de diagnósticos más apropiada para su equipo. Para utilizar los diagnósticos, siga las instrucciones que aparecen en la pantalla.

#### Cambiar la secuencia de inicio

Para ejecutar los Diagnósticos Dell desde el Drivers and Utilities CD, realice los siguientes pasos para lograr que el equipo se inicie desde el CD:

- 1 Inserte el Drivers and Utilities CD en la unidad de CD.
- 2 Encienda (o reinicie) el equipo.
- <sup>3</sup> Cuando aparezca F2 = Setup (F2 = Configuración) en la esquina superior derecha de la pantalla, oprima <Control><Alt><F8>.

Aparece el Boot Device Menu (Menú del dispositivo de inicio).

Si espera demasiado y aparece el logotipo de Windows, siga esperando hasta que aparezca el escritorio de Windows. En ese momento, apague el equipo y vuelva a intentarlo.

4 Seleccione la opción CD-ROM Device (Dispositivo de CD-ROM).

### <span id="page-86-0"></span>Ejecución de los Diagnósticos de la unidad de disco duro IDE de Dell

Los Diagnósticos de la unidad de disco duro IDE de Dell son una utilidad que prueba la unidad de disco duro para solucionar o confirmar un fallo de la unidad de disco duro.

- 1 Encienda el equipo (si el equipo ya está encendido, reinícielo).
- 2 Cuando aparezca F2 = Setup  $(F2 = \text{Configuración})$ en la esquina superior derecha de la pantalla, oprima  $<$ Control $>$  $<$ Alt $>$  $<$ D $>$ .
- 3 Siga las instrucciones que aparecen en la pantalla.

Si se reporta un error, consulte "Problemas de la unidad de disco duro" en la Guía del usuario.

## Información reglamentaria

La EMI (Electromagnetic Interference [interferencia electromagnética]) es cualquier señal o emisión, irradiada en el espacio o conducida mediante cables de alimentación o de señales, que pone en peligro el funcionamiento de dispositivos de navegación por radio u otros dispositivos de seguridad o que degrada seriamente, obstruye o interrumpe repetidamente un servicio de radiocomunicaciones con licencia.

El sistema del equipo Dell está diseñado para cumplir con todas las reglamentaciones relacionadas con la EMI. Los cambios o modificaciones no aprobados expresamente por Dell podrían anular la autoridad para operar el equipo.

Los equipos Dell están diseñados, probados y clasificados para su ambiente electromagnético específico. Estas clasificaciones del entorno electromagnético se pueden dividir en dos grupos:

- La Clase A designa un dispositivo que sólo se puede utilizarse en entornos industriales o empresariales.
- La Clase B designa un dispositivo que puede utilizarse en entornos residenciales así como en entornos industriales y empresariales.

### Clase A

Equipos de Clase A han sido sometidos a pruebas y se ha determinado que cumplen con los límites para un dispositivo digital Clase A, de acuerdo con el Apartado 15 de los Reglamentos de la FCC. Estos límites están diseñados para proporcionar una protección razonable contra una interferencia perjudicial en un entorno comercial. Este equipo genera, utiliza y puede emitir energía de radiofrecuencia y, si no se instala o no se utiliza de acuerdo con el manual de instrucciones, puede ocasionar una interferencia perjudicial a las comunicaciones de radio. Es probable que el funcionamiento de este dispositivo en un área residencial ocasione una interferencia perjudicial, en cuyo caso el usuario deberá corregir la interferencia por cuenta propia.

**2** NOTA: Examine la etiqueta reglamentaria, que se encuentra fijada en la parte posterior o inferior de su sistema Dell, para determinar los entornos en los se puede utilizar el sistema.

### Clase B

Equipos de Clase B han sido sometidos a pruebas y se ha determinado que cumplen con los límites para un dispositivo digital Clase B de acuerdo con el Apartado 15 de los Reglamentos de la FCC. Estos límites están diseñados para proporcionar una protección razonable contra una interferencia perjudicial en una instalación residencial. Este equipo genera, utiliza y puede emitir energía de radiofrecuencia y, si no se instala o no se utiliza de acuerdo con el manual de instrucciones, puede ocasionar una interferencia perjudicial a las comunicaciones de radio. Sin embargo, no hay garantía de que no ocurrirá interferencia en una instalación específica. Si este equipo ocasiona una interferencia con el servicio de radio o televisión, lo cual puede determinarse apagando y volviendo a encender el equipo, se le sugiere al usuario intentar corregir la interferencia mediante uno de los siguientes métodos:

- Reoriente o cambie de lugar la antena receptora.
- Aumente la separación entre el equipo y el receptor.
- Conecte el equipo a un enchufe en un circuito diferente al que está conectado el receptor.
- Consulte a Dell o a un técnico de radio/TV cualificado para obtener ayuda

La información siguiente se proporciona en cumplimiento de los reglamentos de la FCC:

- Número de modelo: DHS, DHP y DHM
- Nombre del fabricante:

Dell Computer Corporation One Dell Way Round Rock, Texas 78682 512-338-4400USA

**ZA NOTA:** Puede encontrar más información sobre reglamentaciones en la Guía del usuario.

### Información para NOM (México solamente)

La información siguiente se proporciona en el dispositivo o en los dispositivos descritos en este documento, en cumplimiento con los requisitos de la Norma Oficial Mexicana (NOM):

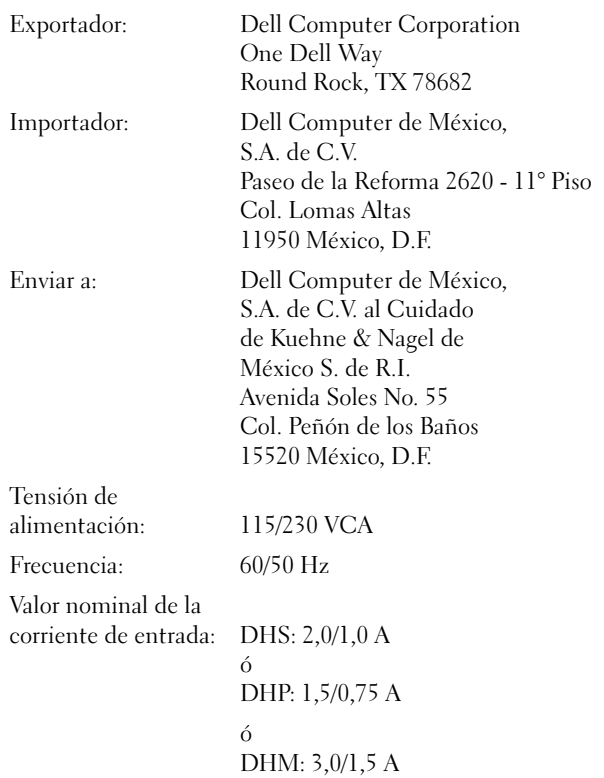

## Garantías limitadas y política de devoluciones

Los productos de la marca Dell que se adquieren en los EE.UU. o Canadá tienen garantía limitada de 90 días, un año, tres años o cuatro años (únicamente en los EE.UU.). Para determinar qué tipo de garantía adquirió, consulte el recibo de Dell que viene con el equipo. Las secciones siguientes describen las garantías limitadas y la política de devoluciones para los EE.UU., las garantías limitadas para Canadá y la garantía del fabricante para Latinoamérica y el Caribe.

#### Garantía del fabricante para el usuario final por un año (únicamente Latinoamérica y el Caribe)

#### Garantía del fabricante

Dell Computer Corporation ("Dell") garantiza al usuario en acuerdo con las siguientes provisiones que los productos de hardware que llevan su marca, adquiridos por el usuario por medio de una compañía de Dell o un distribuidor de Dell autorizado en Latinoamérica o el Caribe, estarán libres de defectos en materiales, mano de obra y diseño que puedan afectar su uso normal por un periodo de un año a partir de la fecha original de compra. Los productos para los cuales se haga una debida reclamación serán, según la decisión de Dell, reparados o reemplazados a cuenta de Dell. Todas las piezas desmontadas de equipos reparados son propiedad de Dell. Dell utiliza piezas nuevas y reacondicionadas hechas por varios fabricantes cuando hace reparaciones y en la fabricación de productos de reemplazo.

#### Exclusiones

Esta garantía no cubre defectos causados por: instalación, uso o mantenimiento inadecuado o incorrecto; acciones o modificaciones hechas por terceras personas no autorizadas o por el usuario final; daños accidentales o intencionales; o por el desgaste normal.

#### Cómo realizar una reclamación

Las reclamaciones deben ser hechas en Latinoamérica o el Caribe poniéndose en contacto con el lugar de ventas de Dell dentro del periodo de garantía. El usuario siempre debe proporcionar un comprobante de adquisición, indicando el nombre y la dirección del vendedor, la fecha de adquisición, números de serie y de modelo, nombre y dirección del cliente, y los detalles de los síntomas y de la configuración al momento en el que ocurrió la falla, incluyendo los dispositivos periféricos y el software que se estaban utilizando. De lo contrario, Dell puede rehusar la demanda. Una vez diagnosticado un defecto bajo la garantía, Dell hará los arreglos correspondientes y pagará el envío por tierra, así como por el seguro de ida y venida al centro de reparación y reemplazo Dell. El usuario se debe encargar de que el producto defectuoso esté disponible para ser recogido debidamente, embalado en la caja original o en una caja protectora similar junto con los detalles que se mencionan anteriormente y el número de devolución proporcionado al usuario por Dell.

#### Limitación y derechos estatutarios

Dell no ofrece ninguna otra garantía o declaración similar que la explícitamente descrita anteriormente y esta garantía se proporciona en lugar de toda otra garantía, al máximo permitido por la ley. En la ausencia de leyes aplicables esta garantía será el único y exclusivo recurso del usuario en contra de Dell o cualquiera de sus socios, y ni Dell ni cualquiera de sus socios serán responsables por la pérdida de ganancias o contratos, o cualquier otra pérdida indirecta o consiguiente que resulte de la negligencia, incumplimiento de contrato o cualquier otra circunstancia.

Esta garantía no perjudica o afecta los derechos estatutarios obligatorios del usuario en contra y/o cualquier otro derecho que resulte de otros contratos entre el usuario final y Dell y/o cualquier otro vendedor.

Dell World Trade LP One Dell Way, Round Rock, TX 78682, EE.UU.

Dell Computadores do Brasil Ltda (CNPJ No. 72.381.189/0001-10)/ Dell Commercial do Brasil Ltda (CNPJ No. 03 405 822/0001-40) Avenida Industrial Belgraf, 400 92990-000 - Eldorado do Sul – RS - Brasil

Dell Computer de Chile Ltda Coyancura 2283, Piso 3- Of.302, Providencia, Santiago - Chile

Dell Computer de Colombia Corporation Carrera 7 #115-33 Oficina 603 Bogotá, Colombia

Dell Computer de México S.A. de C.V. Paseo de la Reforma 2620 - 11° Piso Col. Lomas Altas 11950 México, D.F.

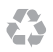

Printed in the U.S.A. Imprimé aux U.S.A. Impreso en los EE.UU.

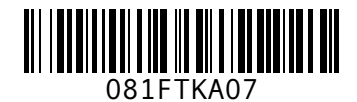

P/N 81FTK Rev. A07

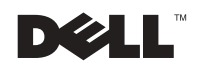

Printed in Brazil. Imprimé au Brasil. Impreso en Brasil.

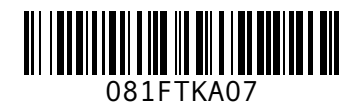

P/N 81FTK Rev. A07

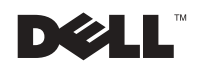